#### **Xerox Phaser 3010 / 3040**

Printer Imprimante

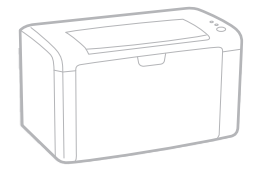

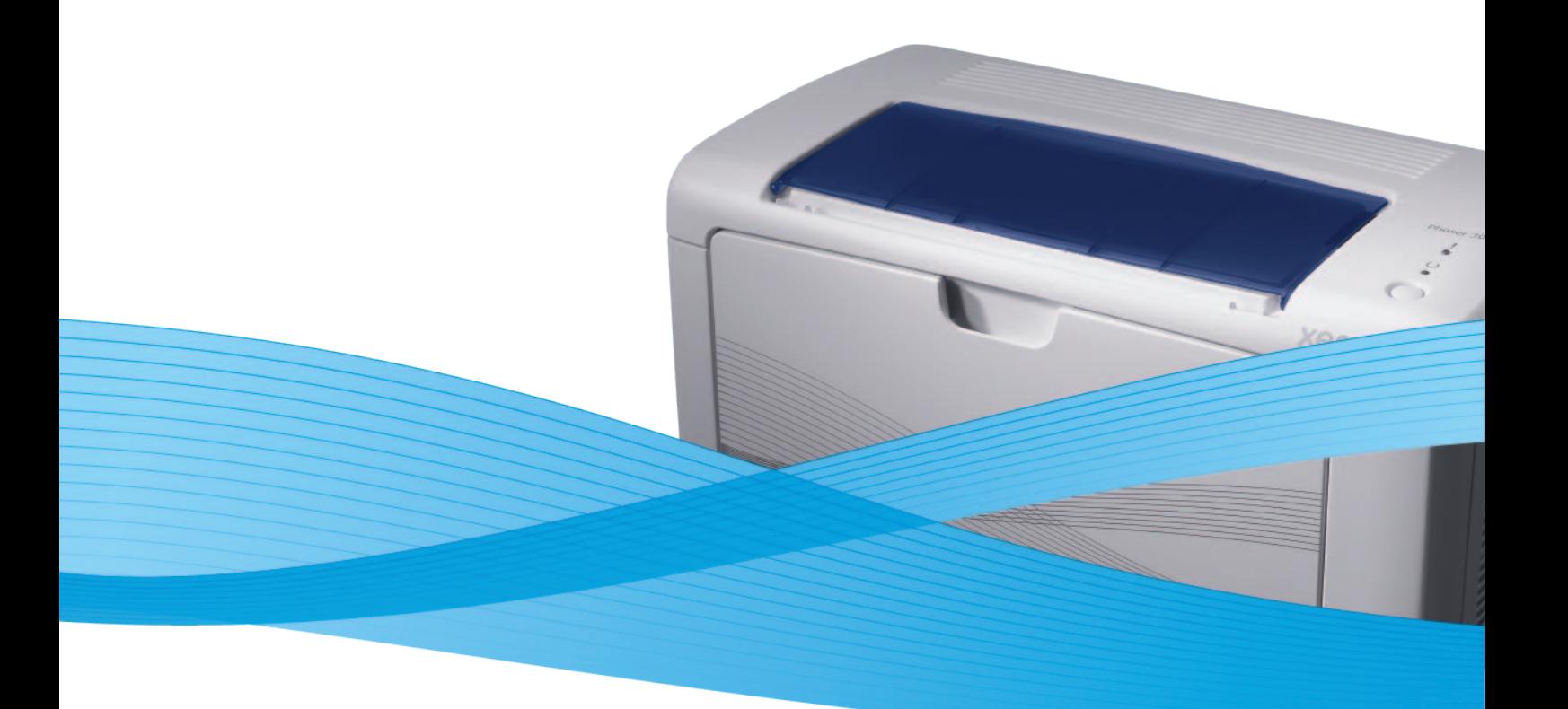

# Xerox® Phaser® 3010 / 3040 User Guide Guide d'utilisation

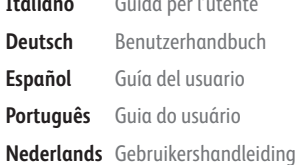

**Italiano** Guida per l'utente **Deutsch** Benutzerhandbuch **Español** Guía del usuario **Português** Guia do usuário

**Svenska** Användarhandbok **Dansk** Betjeningsvejledning **Čeština** Uživatelská příručka **Polski** Przewodnik użytkownika **Magyar** Felhasználói útmutató

**Русский** Руководство пользователя **Türkçe** Kullanıcı Kılavuzu **Ελληνικά** Εγχειρίδιο χρήστη

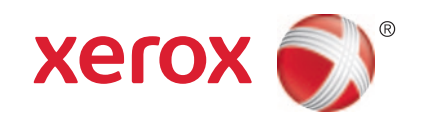

© 2012 Xerox Corporation. Alle Rechte vorbehalten. Rechte für unveröffentlichte Werke vorbehalten gemäß den Urheberrechtsgesetzen der USA. Der Inhalt dieses Dokuments darf ohne Einwilligung der Xerox Corporation in keinerlei Form reproduziert werden.

Der Urheberrechtsschutz erstreckt sich auf sämtliche gesetzlich zulässigen oder bewilligten urheberrechtsfähigen Materialien und Informationen beliebiger Art, einschließlich der mit den Softwareprogrammen erzeugten Materialien, die auf dem Bildschirm angezeigt werden, so z. B. Schriften, Muster, Symbole, Bildschirmanzeigen usw.

XEROX® und XEROX and Design®, Phaser®, PhaserSMART®, PhaserMatch®, PhaserCal®, PhaserMeter, CentreWare®, PrintingScout®, Walk-Up®, WorkCentre®, FreeFlow®, SMARTsend®, Scan to PC Desktop®, MeterAssistant®, SuppliesAssistant®, Xerox Secure Access Unified ID System®, Xerox Extensible Interface Platform®, ColorQube®, Global Print Driver® und Mobile Express Driver® sind Marken der Xerox Corporation in den USA und/oder anderen Ländern.

Adobe® Reader®, Adobe® Type Manager®, ATM™, Flash®, Macromedia®, Photoshop®, and PostScript® are trademarks of Adobe Systems Incorporated in the United States and/or other countries.

Apple®, AppleTalk®, Bonjour®, EtherTalk®, Macintosh®, Mac OS® und TrueType® sind Marken von Apple Inc., die in den USA und/oder anderen Ländern registriert sind.

HP-GL®, HP-UX®, and PCL® are trademarks of Hewlett-Packard Corporation in the United States and/or other countries.

 ${\rm IBM}^\otimes$  and AIX $^\otimes$  are trademarks of International Business Machines Corporation in the United States and/or other countries.

Microsoft®, Windows Vista®, Windows®, and Windows Server® are trademarks of Microsoft Corporation in the United States and other countries.

Novell®, NetWare®, NDPS®, NDS®, IPX™, and Novell Distributed Print Services™ are trademarks of Novell, Inc. in the United States and other countries.

 $\mathsf{SGI}^\otimes$  and IRIX $^\otimes$  are trademarks of Silicon Graphics International Corp. or its subsidiaries in the United States and/or other countries.

Sun, Sun Microsystems, and Solaris are trademarks or registered trademarks of Oracle and/or its affiliates in the United States and other countries.

 $\sf{UNIX}^{\otimes}$  is a trademark in the United States and other countries, licensed exclusively through X/ Open Company Limited.

 $\mathsf{PANTONE}^\circ$  and other Pantone, Inc. trademarks are the property of Pantone, Inc.

Dokumentversion 1.1: April 2012

# **Inhalt**

 $\mathbf 1$ 

 $\overline{2}$ 

 $\overline{3}$ 

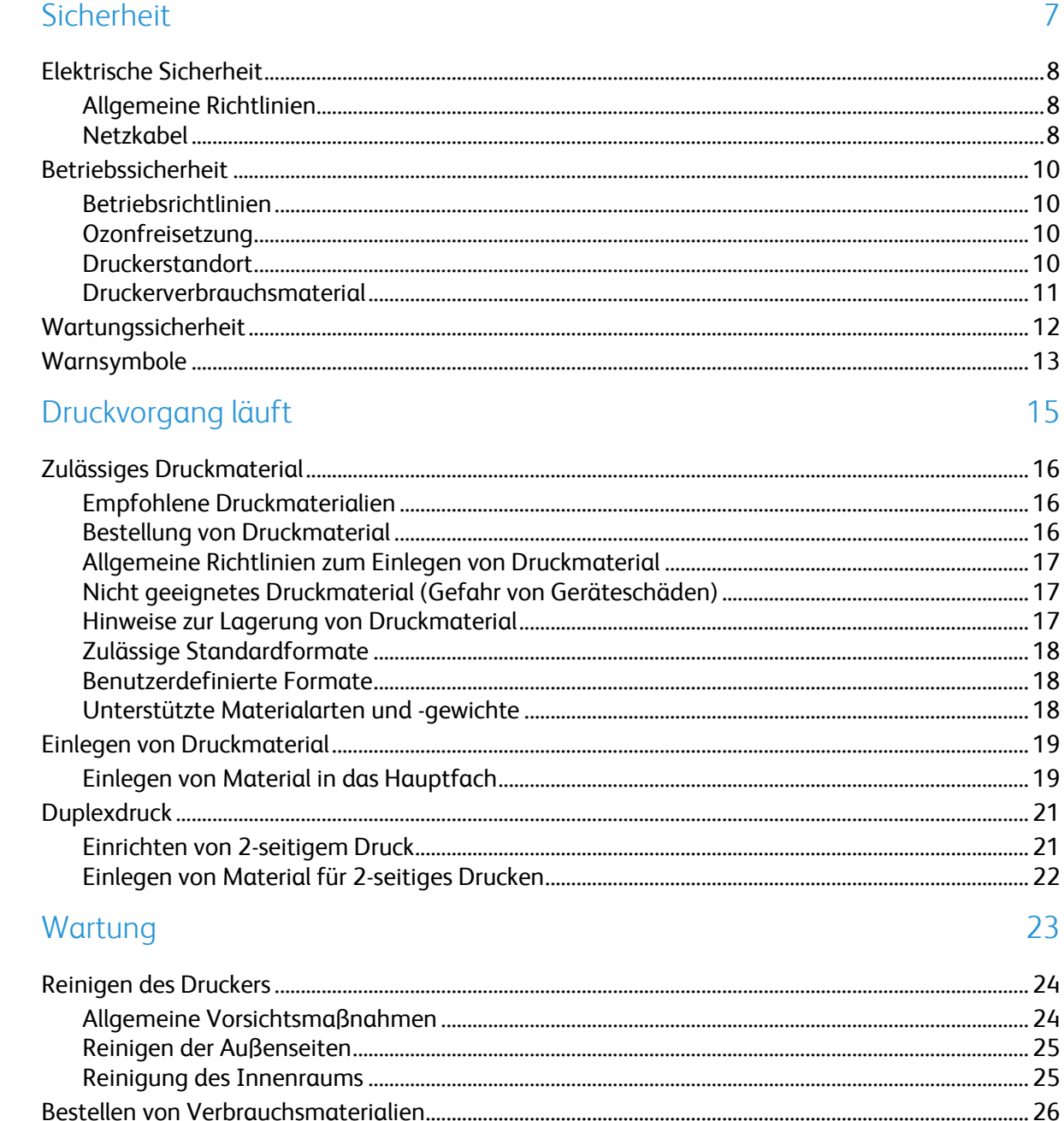

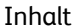

 $\overline{A}$ 

#### Fehlerbeseitigung  $\overline{4}$

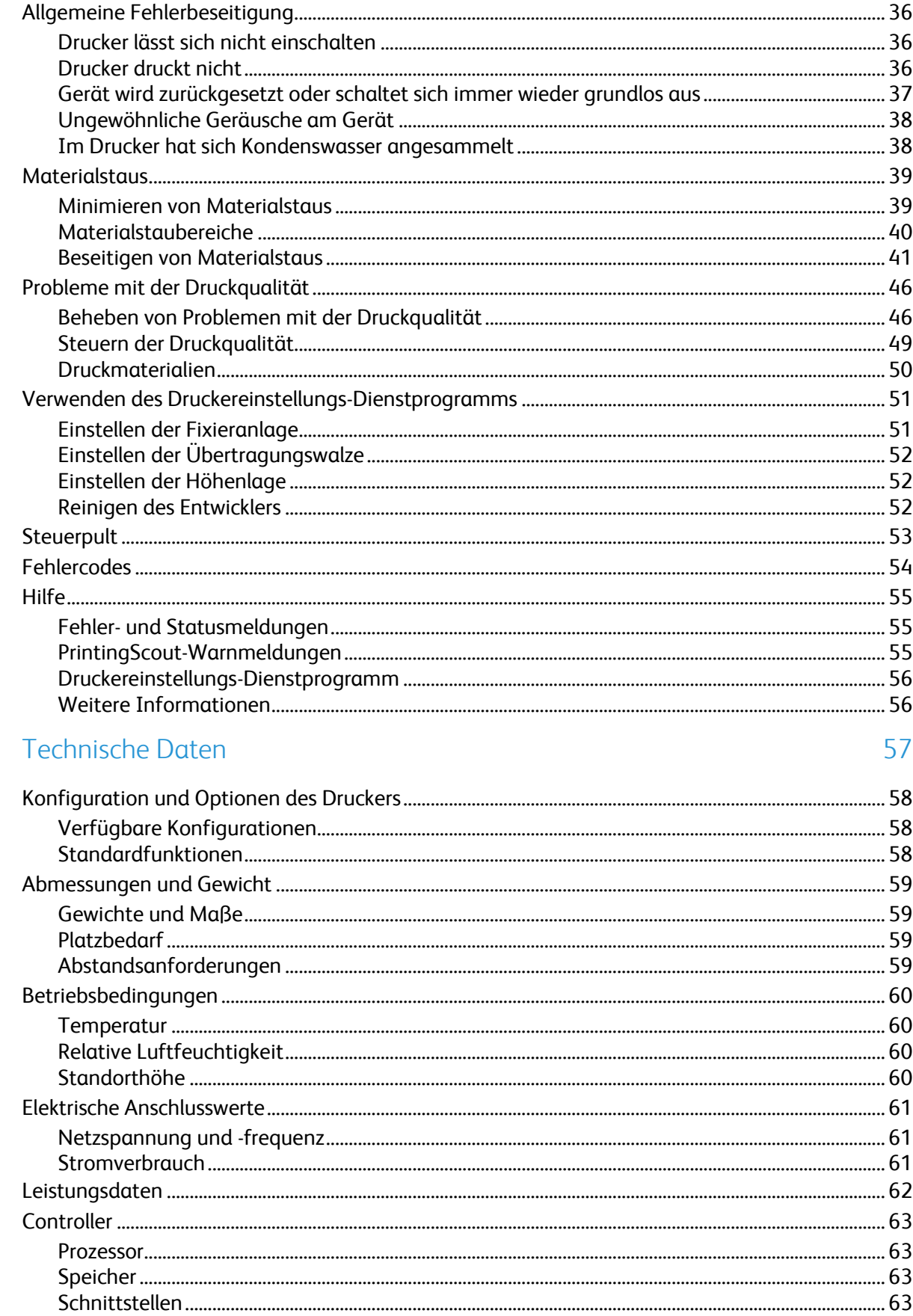

#### $\overline{B}$ Gesetzliche Bestimmungen

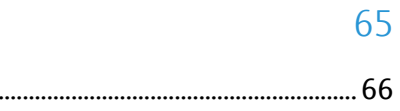

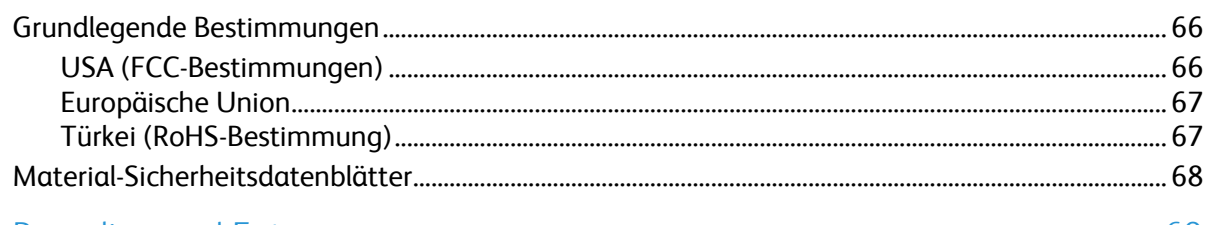

#### $\mathsf{C}$ Recycling und Entsorgung

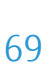

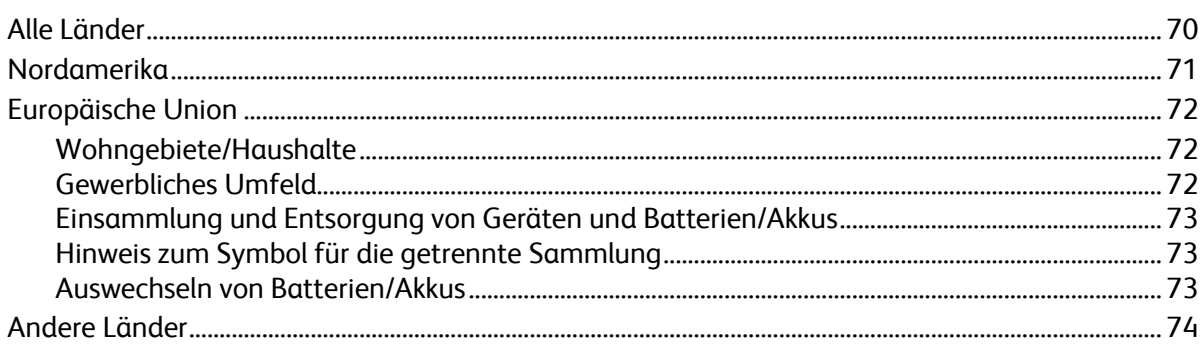

# Sicherheit 1986

Die Themen in diesem Kapitel:

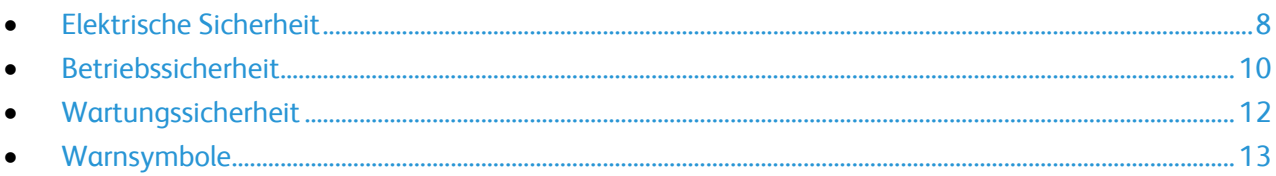

Der Drucker und die empfohlenen Verbrauchsmaterialien wurden nach strengen Sicherheitsanforderungen entwickelt und getestet. Bei Beachtung der nachfolgenden Hinweise ist ein dauerhaft sicherer Betrieb des Xerox® -Druckers gewährleistet.

## <span id="page-7-0"></span>Elektrische Sicherheit

#### Die Themen in diesem Abschnitt:

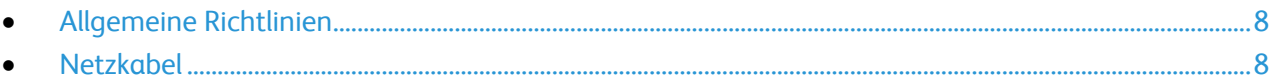

#### <span id="page-7-1"></span>Allgemeine Richtlinien

#### A **VORSICHT:**

- Keine Objekte in die Lüftungsschlitze bzw. Öffnungen des Druckers schieben. Bei Kontakt mit einem Spannungspunkt oder versehentlichen Kurzschließen eines Teils besteht Brand- oder Stromschlaggefahr.
- Die mit Schrauben befestigten Abdeckungen und Schutzvorrichtungen nur dann entfernen, wenn beim Installieren von optionalem Zubehör dazu aufgefordert wird. Für diese Installationen ist der Drucker auszuschalten. Vor dem Entfernen von Abdeckungen oder Schutzvorrichtungen zum Einbauen optionaler Komponenten unbedingt den Netzstecker aus der Steckdose ziehen. Außer dem Zubehör, das vom Benutzer zu installieren ist, gibt es unter diesen Abdeckungen keine zu wartenden Komponenten.

Folgende Fälle stellen ein Sicherheitsrisiko dar:

- Das Netzkabel ist beschädigt oder durchgescheuert.
- Es ist Flüssigkeit in den Drucker gelangt.
- Der Drucker wurde Feuchtigkeit ausgesetzt.
- Vom Drucker steigt Rauch auf, oder die Druckeraußenfläche ist außergewöhnlich heiß.
- Der Drucker gibt ungewöhnliche Geräusche oder Gerüche ab.
- Ein Schutzschalter, eine Sicherung oder eine andere Sicherheitseinrichtung wird durch den Drucker aktiviert.

Trifft eine dieser Bedingungen zu, wie folgt vorgehen:

- 1. Drucker sofort ausschalten.
- 2. Netzstecker aus der Steckdose ziehen.
- <span id="page-7-2"></span>3. Den Kundendienst verständigen.

#### Netzkabel

- Das Netzkabel des Druckers verwenden (im Lieferumfang enthalten).
- Das Netzkabel direkt an eine geerdete Netzsteckdose anschließen. Darauf achten, dass beide Anschlüsse des Kabels ordnungsgemäß angeschlossen sind. Die Netzsteckdose ggf. von einem Elektriker überprüfen lassen.
- Kein Netzkabel mit Masseanschlussstecker verwenden, um den Drucker an eine Netzsteckdose ohne Masseanschluss anzuschließen.

**VORSICHT:** Sicherstellen, dass der Drucker richtig geerdet ist, um Stromschlag zu vermeiden. Bei  $\mathbb{A}$ unsachgemäßem Gebrauch können von elektrischen Geräten Gefahren ausgehen.

- Es darf nur ein für die elektrischen Spezifikationen des Geräts geeignetes Netzkabel verwendet werden.
- Sicherstellen, dass der Drucker an eine Steckdose mit der richtigen Spannung und Stromstärke angeschlossen ist. Ggf. die elektrischen Daten von einem Elektriker überprüfen lassen.
- Den Drucker nicht an Orten aufstellen, an denen Personen auf das Netzkabel treten könnten.
- Keine Gegenstände auf das Netzkabel stellen.
- Ist das Netzkabel beschädigt, muss es ausgewechselt werden.
- Das Netzkabel bzw. den Stecker nicht bei eingeschaltetem Drucker abziehen.
- Beim Abziehen des Steckers den Stecker und nicht das Kabel anfassen. Stromschlaggefahr!

Das Netzkabel ist an der Rückseite des Druckers angeschlossen. Muss die Stromzufuhr zum Drucker gänzlich unterbrochen werden, den Netzstecker aus der Steckdose ziehen.

## <span id="page-9-0"></span>Betriebssicherheit

Der Drucker und die dafür vorgesehenen Verbrauchsmaterialien wurden nach strengen Sicherheitsanforderungen entwickelt und getestet. Dies schließt die Untersuchung und Genehmigung durch die zuständige Sicherheitsbehörde sowie die Einhaltung der geltenden Umweltnormen ein.

Die Beachtung der folgenden Sicherheitsrichtlinien trägt dazu bei, einen dauerhaft sicheren Betrieb des Druckers sicherzustellen.

#### Betriebsrichtlinien

- Während des Druckbetriebs auf keinen Fall den Druckmaterialbehälter herausnehmen, der im Druckertreiber oder über das Steuerpult ausgewählt wurde.
- Die Abdeckungen nicht bei laufendem Gerät öffnen.
- Den laufenden Drucker nicht bewegen.
- Darauf achten, dass Hände, Haare, Krawatten usw. nicht in die Nähe der Ausgabe- und Zuführrollen geraten.
- Abdeckungen, die ohne Werkzeug nicht entfernt werden können, nie abnehmen. Darunter befinden sich Gerätebereiche, die Gefahren bergen.

#### Ozonfreisetzung

Dieser Drucker erzeugt während des normalen Betriebs Ozon. Die Ozonmenge hängt vom Druckvolumen ab. Ozon ist schwerer als Luft und wird nicht in schädlichen Mengen erzeugt. Den Drucker in einem gut belüfteten Raum installieren.

Weitere Informationen für Nordamerika:

- Phaser 3010 Drucke[r www.xerox.com/environment](http://www.office.xerox.com/cgi-bin/printer.pl?APP=udpdfs&Page=color&Model=Phaser+3010&PgName=environmentna&Language=German)
- Phaser 3040 Drucke[r www.xerox.com/environment](http://www.office.xerox.com/cgi-bin/printer.pl?APP=udpdfs&Page=color&Model=Phaser+3040P&PgName=environmentna&Language=German)

In anderen Märkten sind Auskünfte beim Xerox-Partner erhältlich sowie unter:

- Phaser 3010 Drucker: [www.xerox.com/environment\\_europe](http://www.office.xerox.com/cgi-bin/printer.pl?APP=udpdfs&Page=color&Model=Phaser+3010&PgName=environmenteu&Language=German)
- Phaser 3040 Drucker: [www.xerox.com/environment\\_europe](http://www.office.xerox.com/cgi-bin/printer.pl?APP=udpdfs&Page=color&Model=Phaser+3040P&PgName=environmenteu&Language=German)

#### Druckerstandort

- Den Drucker auf eine ebene, stabile und vibrationsfreie Oberfläche aufstellen, die sein Gewicht tragen kann. Angaben zum Druckergewicht der unterschiedlichen Konfigurationen siehe Abmessungen und Gewicht auf Seite [59.](#page-58-0)
- Nicht die Lüftungsschlitze bzw. Öffnungen des Druckers bedecken. Diese Öffnungen dienen der Belüftung und verhindern eine Überhitzung des Geräts.
- Den Drucker an einem Ort aufstellen, an dem ausreichend Platz für Betrieb und Wartung vorhanden ist.
- Den Drucker an einem staubfreien Ort aufstellen.
- Den Drucker nicht in sehr heißer, kalter oder feuchter Umgebung lagern bzw. benutzen.
- Den Drucker nicht in der Nähe von Wärmequellen aufstellen.
- Den Drucker nicht direktem Sonnenlicht aussetzen, um eine Beschädigung der lichtempfindlichen Komponenten zu vermeiden.
- Den Drucker nicht an einem Ort aufstellen, an dem er direkt dem Kaltluftstrom einer Klimaanlage ausgesetzt ist.
- Den Drucker nicht an schwingungsempfindlichen Orten aufstellen.
- Optimale Leistungen werden mit dem Drucker bei einer Standorthöhe von unter 3100 m (10,170 ft.) erzielt.

#### Druckerverbrauchsmaterial

- Nur die für diesen Drucker vorgesehenen Verbrauchsmaterialien verwenden. Die Verwendung ungeeigneter Verbrauchsmaterialien kann zu einer geringeren Leistung und möglicherweise zu Gefahrensituationen führen.
- Alle Warnhinweise und Anweisungen beachten, die auf dem Produkt, dem Zubehör und den Verbrauchsmaterialien angebracht sind bzw. in der dazugehörigen Dokumentation, auf der Verpackung usw. stehen.
- Alle Verbrauchsmaterialien gemäß den Anweisungen auf der Verpackung oder dem Behälter lagern.
- Verbrauchsmaterialien von Kindern fernhalten.
- Tonerkassetten niemals in offenes Feuer werfen.
- Bei der Handhabung von Tonerkassetten jeglichen Kontakt mit Haut und Augen vermeiden. Augenkontakt kann Reizungen und Entzündungen hervorrufen. Kartusche nicht zerlegen, da dadurch die Gefahr von Haut- und Augenkontakt erhöht wird.
- **ACHTUNG:** Es sollten ausschließlich Xerox® -Verbrauchsmaterialien verwendet werden. Schäden,  $\mathbb{A}$ Fehlfunktionen oder Leistungseinbußen, die durch die Verwendung von Xerox® -Verbrauchsmaterial anderer Hersteller als Xerox® oder von nicht für diesen Drucker empfohlenem Verbrauchsmaterial verursacht wurden, sind nicht durch die Xerox® -Garantie, den Servicevertrag oder die *Total Satisfaction Guarantee* (umfassende Garantie) abgedeckt. Die *Total Satisfaction Guarantee* (umfassende Garantie) ist in den USA und Kanada verfügbar. Der Garantieschutz kann außerhalb dieser Gebiete variieren. Nähere Informationen gibt es beim Xerox-Partner.

# <span id="page-11-0"></span>Wartungssicherheit

- Nur die explizit in der Begleitdokumentation des Druckers beschriebenen Wartungsmaßnahmen ausführen.
- Keine Aerosolreiniger verwenden. Mit einem trockenen, fusselfreien Tuch reinigen.
- Keine Verbrauchsmaterialien oder Austauschmodule verbrennen.

Weitere Informationen über das Xerox® -Recycling-Programm für Verbrauchsmaterialien:

- Phaser 3010 Drucke[r www.xerox.com/gwa](http://www.office.xerox.com/cgi-bin/printer.pl?APP=udpdfs&Page=color&Model=Phaser+3010&PgName=recyclesupplies&Language=German%20%20)
- Phaser 3040 Drucke[r www.xerox.com/gwa](http://www.office.xerox.com/cgi-bin/printer.pl?APP=udpdfs&Page=color&Model=Phaser+3040P&PgName=recyclesupplies&Language=German%20%20)

*Siehe auch:* 

Reinigen des Druckers auf Seite [24](#page-23-0) Umstellen des Geräts auf Seite [32](#page-31-0)

# <span id="page-12-0"></span>Warnsymbole

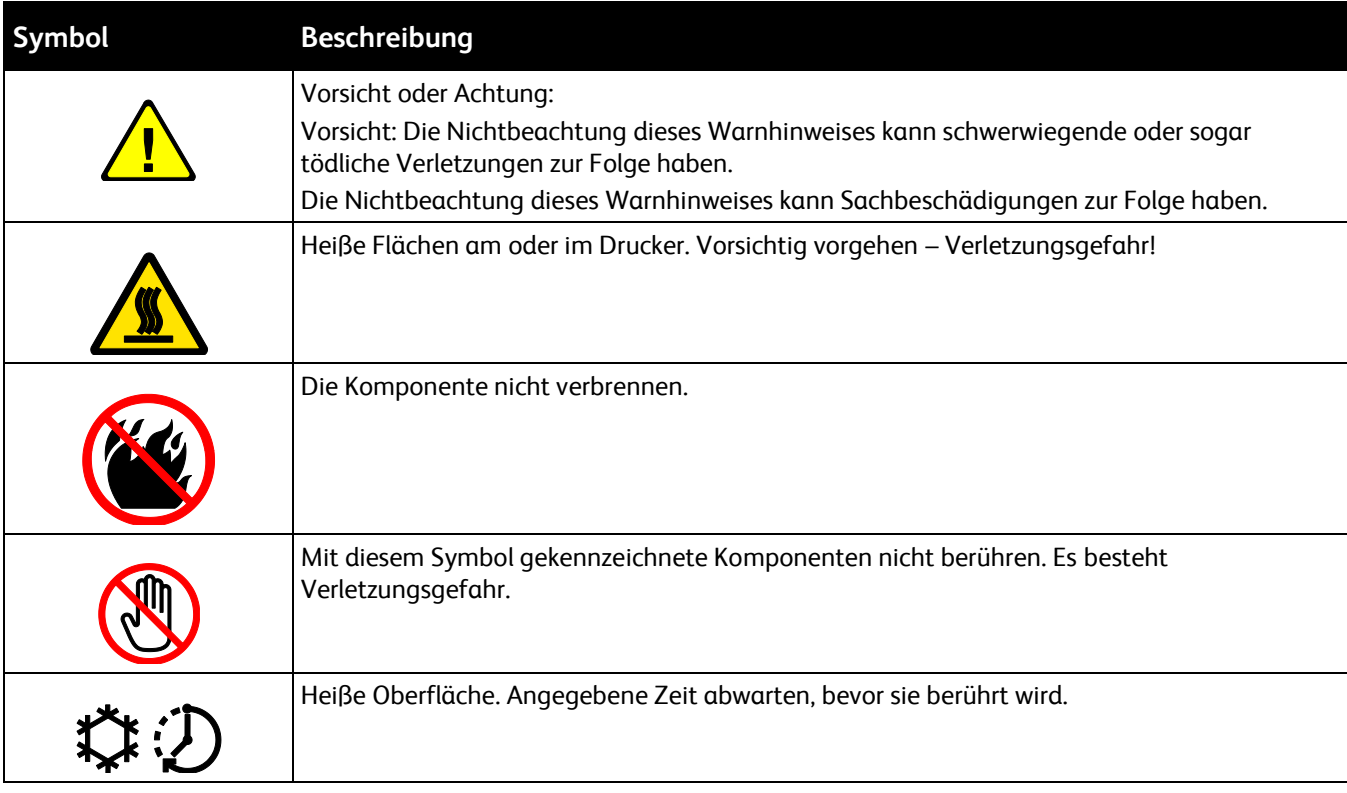

Der Drucker ist mit folgenden Sicherheitssymbolen gekennzeichnet.

# Druckvorgang läuft

# 2

#### Die Themen in diesem Kapitel:

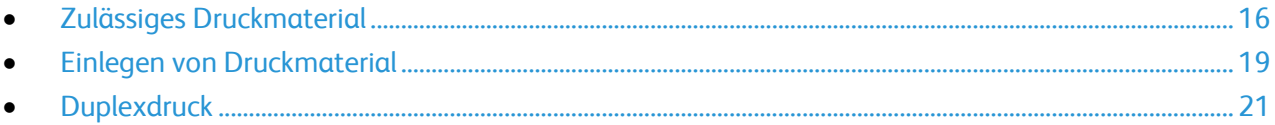

# <span id="page-15-0"></span>Zulässiges Druckmaterial

#### Die Themen in diesem Abschnitt:

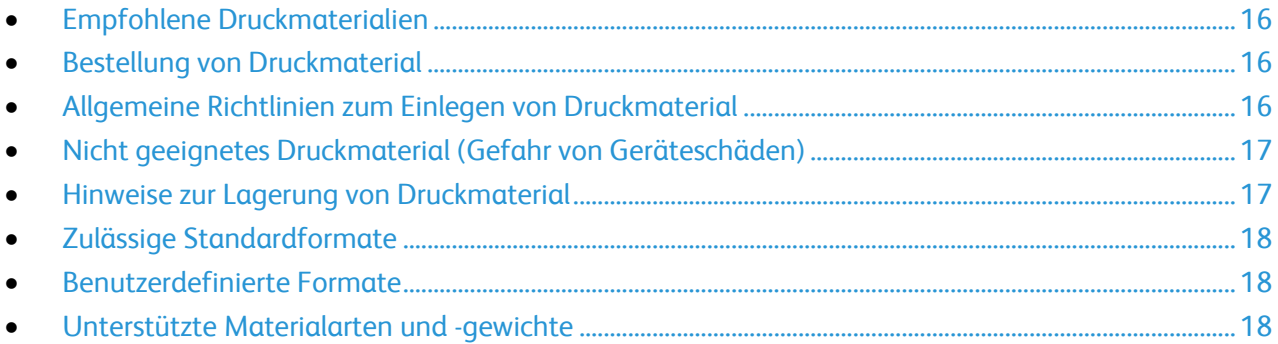

Der Drucker ist für verschiedene Druckmaterialarten geeignet. Zur Gewährleistung einer optimalen Druckqualität und zur Vermeidung von Druckmaterialstaus die Richtlinien in diesem Abschnitt befolgen.

Die besten Druckergebnisse werden mit den für den Drucker spezifizierten Xerox®-Druckmaterial erzielt.

#### <span id="page-15-1"></span>Empfohlene Druckmaterialien

Eine Liste von empfohlenen Druckmaterialien steht auf folgenden Webseiten zur Verfügung:

Nordamerika

- Phaser 3010 Drucker: [www.xerox.com/paper](http://www.office.xerox.com/cgi-bin/printer.pl?APP=udpdfs&Page=color&Model=Phaser+3010&PgName=rmlna&Language=German)
- Phaser 3040 Drucker: [www.xerox.com/paper](http://www.office.xerox.com/cgi-bin/printer.pl?APP=udpdfs&Page=color&Model=Phaser+3040P&PgName=rmlna&Language=German)

Europäische Union

- Phaser 3010 Drucker: [www.xerox.com/europaper](http://www.office.xerox.com/cgi-bin/printer.pl?APP=udpdfs&Page=color&Model=Phaser+3010&PgName=rmleu&Language=German)
- Phaser 3040 Drucker: [www.xerox.com/europaper](http://www.office.xerox.com/cgi-bin/printer.pl?APP=udpdfs&Page=color&Model=Phaser+3040P&PgName=rmleu&Language=German)

*Siehe auch:* 

Hinweise zum Druckmaterial, siehe Informationsseiten.

#### <span id="page-15-2"></span>Bestellung von Druckmaterial

Verbrauchsmaterialien beim Händler bestellen oder bei:

- Phaser 3010 Drucker: [www.xerox.com/office/3010supplies](http://www.office.xerox.com/cgi-bin/printer.pl?APP=udpdfs&Page=color&Model=Phaser+3010&PgName=order&Language=German)
- <span id="page-15-3"></span>Phaser 3040 Drucker: [www.xerox.com/office/3040Psupplies](http://www.office.xerox.com/cgi-bin/printer.pl?APP=udpdfs&Page=color&Model=Phaser+3040P&PgName=order&Language=German)

#### Allgemeine Richtlinien zum Einlegen von Druckmaterial

- Nicht zu viel Material in die Behälter einlegen. Füllhöhenmarkierung des Behälters nicht überschreiten.
- Die Papierführungen auf das eingelegte Papier einstellen.
- Papier vor dem Einlegen in den Behälter auffächern.
- Wenn häufig Materialstaus auftreten, Papier oder anderes geeignetes Druckmaterial aus einem neuen Paket verwenden.
- Nur die empfohlenen Xerox®-Klarsichtfolien verwenden. Die Verwendung anderer Klarsichtfolien kann die Druckqualität beeinträchtigen.
- Etikettenbögen, von denen ein Etikett entfernt wurde, nicht bedrucken.
- <span id="page-16-0"></span>Nur Papierumschläge verwenden. Umschläge nur einseitig bedrucken.

#### Nicht geeignetes Druckmaterial (Gefahr von Geräteschäden)

Einige Druckmaterialarten können unzureichende Ausgabequalität, vermehrte Materialstaus oder Beschädigungen am Drucker verursachen. Folgendes Druckmaterial nicht verwenden:

- Raues oder poröses Papier
- Papier für Tintenstrahldrucker
- Hochglanz- oder gestrichenes Papier, das nicht für Laserdrucker geeignet ist
- Fotokopien
- Gefalztes oder zerknittertes Papier
- Papier mit Ausschnitten oder Perforationen
- Geheftetes Papier
- Umschläge mit Fenstern, Metallklammern, rechtwinkligen Umschlaglaschen oder Klebeflächen mit abziehbaren Streifen
- Gepolsterte Umschläge
- Kunststoffmaterialien
- **ACHTUNG:** Durch die Verwendung von nicht geeignetem Papier und anderen nicht geeigneten Æ. Spezialmaterialien verursachte Schäden fallen nicht unter die Xerox® -Garantie, den Servicevertrag oder die Xerox® *Total Satisfaction Guarantee* (umfassende Garantie). Die Xerox® *Total Satisfaction Guarantee* (umfassende Garantie) wird in den USA und in Kanada angeboten. Der Garantieschutz kann außerhalb dieser Gebiete variieren. Nähere Informatione erteilt der lokale Xerox-Partner.

#### <span id="page-16-1"></span>Hinweise zur Lagerung von Druckmaterial

Zur Erzielung der optimalen Druckqualität muss Druckmaterial zweckgemäß gelagert werden.

- Papier an einem dunklen, kühlen und relativ trockenen Platz aufbewahren. Die meisten Druckmaterialien sind empfindlich gegenüber UV-Strahlung und sichtbarem Licht. Die von der Sonne und Leuchtstofflampen abgegebene UV-Strahlung ist für Papier besonders schädlich.
- Druckmaterial darf nicht für längere Zeit starkem Licht ausgesetzt werden.
- Druckmaterial in einer Umgebung mit konstanter Temperatur und Luftfeuchtigkeit lagern.
- Druckmaterial nicht auf Dachböden, in Küchen, Garagen oder Kellern aufbewahren. In solchen Räumen kann sich Feuchtigkeit sammeln.
- Druckmaterial flach auf Paletten, in Kartons, Regalen oder Schränken lagern.
- Nahrungsmittel und Getränke an Orten vermeiden, an denen Papier gelagert oder mit Papier gearbeitet wird.
- Versiegelte Verpackungen erst unmittelbar vor Einlegen des Papiers in den Drucker öffnen. Papier in der Originalverpackung belassen. Dadurch wird verhindert, dass das Papier Feuchtigkeit absorbiert oder austrocknet.
- Einige Spezialmaterialien sind in wiederverschließbaren Plastiktüten verpackt. Solche Druckmateralien erst aus der Tüte nehmen, wenn sie benötigt werden. Unbenutzte Druckmaterialien wieder in die Tüte geben und diese verschließen.

#### <span id="page-17-0"></span>Zulässige Standardformate

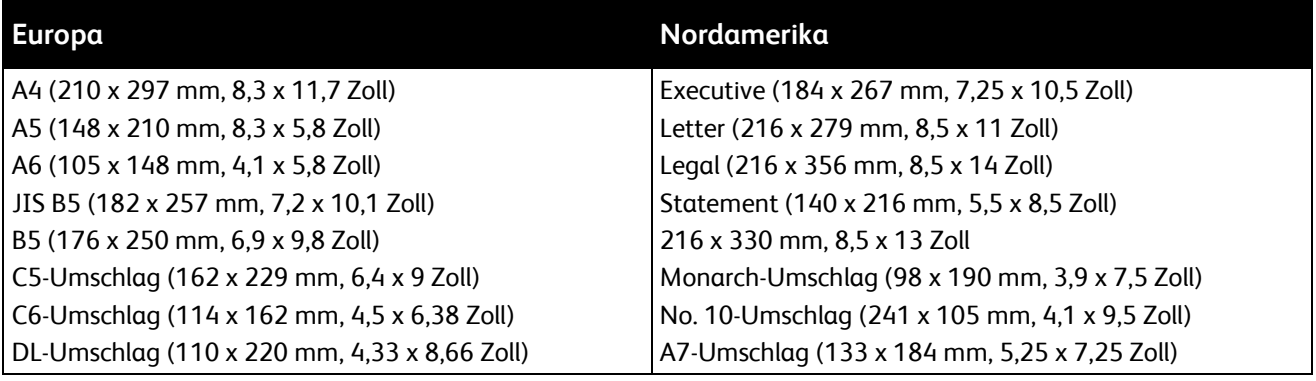

#### <span id="page-17-1"></span>Benutzerdefinierte Formate

Breite: 76,2–216 mm (3–8,5 Zoll)

<span id="page-17-2"></span>Länge: 127–355,6 mm (5–14 Zoll)

#### Unterstützte Materialarten und -gewichte

Der Drucker unterstützt die folgenden Materialarten mit einem Gewicht von 60–163 g/m² (16 lb. Normalpapier–60 lb. Karton):

- Normalpapier
- Dünner Karton
- Etiketten
- Umschläge
- Umweltpapier

## <span id="page-18-0"></span>Einlegen von Druckmaterial

#### Einlegen von Material in das Hauptfach

- 1. Die vordere Abdeckung öffnen.
- 2. Die Leitstange bis zum Anschlag herausziehen.
- 3. Die Längenführung bis zum Anschlag herausziehen.
- 4. Breitenführungen nach außen schieben.
- 5. Blätter hin und her biegen und auffächern, dann den Stapel auf einer ebenen Fläche aufstoßen, um die Kanten bündig auszurichten. Dadurch wird das Risiko von Fehleinzügen verringert.

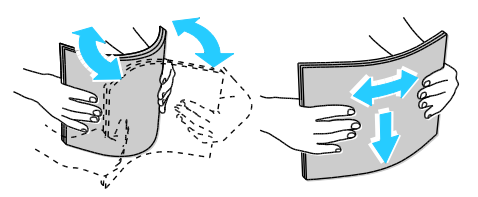

- 6. Das Material so mit der zu bedruckenden Seite nach oben in den Behälter einlegen, dass die obere Kante zuerst eingezogen wird.
- 7. Die Breitenführungen so einstellen, dass sie die Kanten des Materials berühren.
- 8. Die Längenführungen und die Leitstange bis zum Anschlag einschieben.

Hinweis: Je nach dem Materialformat zuerst die Leitstange bis zum Anschlag in den Drucker einschieben. Die Längenführung zusammendrücken und einschieben, bis sie an der Materialkante anliegt.

9. Die Materialabdeckung auf das Hauptfach auflegen und die Zungen an den Markierungen am Behälter ausrichten.

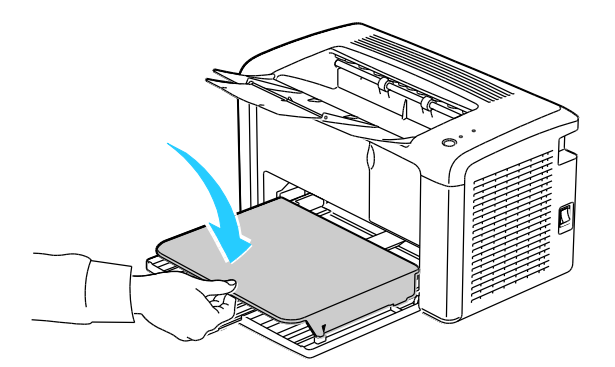

- 10. Das Ausgabefach öffnen und die Facherweiterung herausziehen.
- 11. Zum Auswählen von Materialart und -format im Druckereinstellungs-Dienstprogramm auf die Registerkarte **Druckerwartung** klicken.

Hinweis: Bei Verwendung von Material in einem benutzerdefinierten Format die Breite und Höhe auswählen.

12. Auf **Neue Einstellungen anwenden** klicken.

Hinweis: Einzelheiten zum Einsatz des Druckereinstellungs-Dienstprogramms werden durch Klicken auf **Hilfe** im Fenster des Dienstprogramms aufgerufen.

### <span id="page-20-0"></span>**Duplexdruck**

#### Die Themen in diesem Abschnitt:

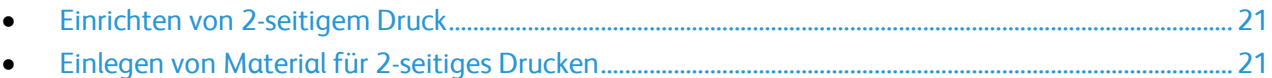

Der Phaser 3010 Drucker unterstützt manuelles 2-seitiges Drucken. Aufträge können durch Festlegen von Druckeinstellungen auf beiden Blattseiten gedruckt werden.

Über diese Option wird der Seitenaufdruck vorgegeben.

Beim Duplexdruck kann das Layout der Seiten auf der Basis der Achse, um die sie gewendet werden, angegeben werden. Diese Einstellung hat Vorrang vor der in der Anwendung eingestellten Seitenausrichtung.

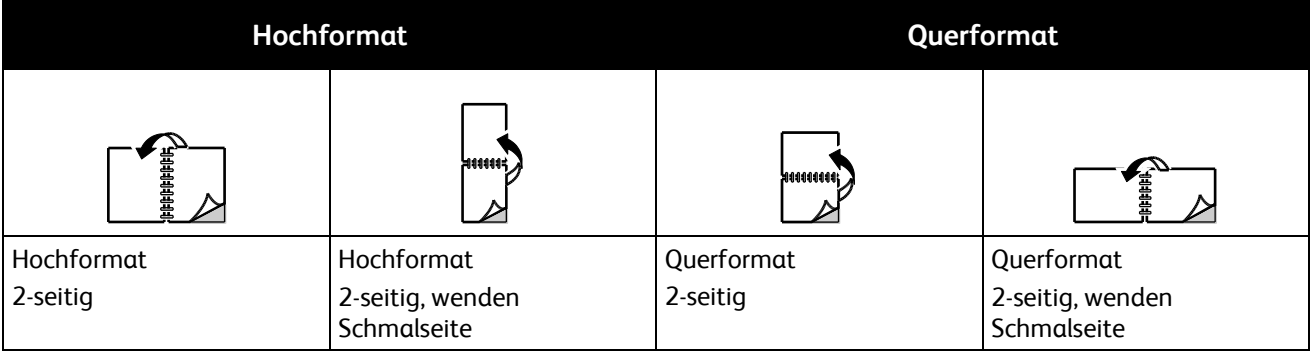

#### <span id="page-20-1"></span>Einrichten von 2-seitigem Druck

Manuellen 2-seitigen Druck einrichten:

- 1. Im Menü "Datei" die Option Drucken wählen.
- 2. Den Drucker unter "Drucker auswählen" wählen und auf Eigenschaften klicken.
- 3. Auf der Registerkarte "Material/Ausgabe" im Fenster "Seitenaufdruck" entweder **Drehen an langer Kante** oder **Drehen an kurzer Kante** auswählen.
- 4. Die Materialart und das Materialformat auswählen, die dem verwendeten Material entsprechen.
- 5. Zum Schließen des Dialogfelds "Druckeinstellungen" auf OK klicken.
- 6. Den Druckvorgang durch Klicken auf **Drucken** starten.

<span id="page-20-2"></span>Hinweis: Zu Beginn des 2-seitigen Drucks wird das Fenster "Manueller Duplexdruck – Einrichtung" angezeigt. Das Fenster erst schließen, wenn der 2-seitige Druck abgeschlossen ist. Wenn das Fenster einmal geschlossen ist, kann es nicht wieder geöffnet werden.

#### Einlegen von Material für 2-seitiges Drucken

Beim manuellen 2-seitigen Drucken werden zuerst die Rückseiten in umgekehrter Reihenfolge gedruckt. Bei einem sechsseitigen Dokument werden nacheinander die Seiten 6, 4 und 2 gedruckt. Nachdem die geraden Seiten gedruckt wurden, wird das Material erneut eingelegt. Die geraden Seiten werden in der Reihenfolge 1, 3 und 5 gedruckt.

Hinweis: Briefkopfpapier mit der bedruckten Seite nach unten so in das Hauptfach einlegen, dass die obere Kante zuerst eingezogen wird.

1. Das Material einlegen, um die geraden Seiten zu drucken.

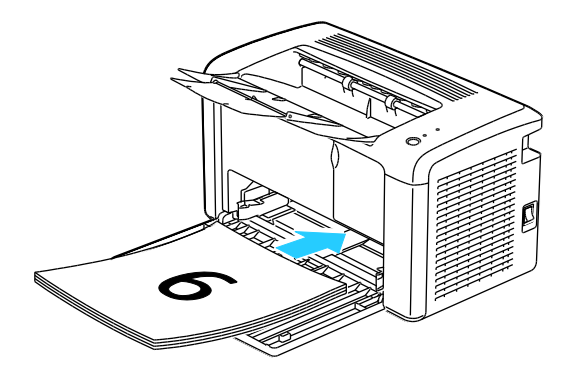

Sobald die geraden Seiten gedruckt wurden, leuchtet die Fehleranzeige auf und die Bereitschaftsanzeige blinkt.

2. Die gedruckten Seiten aus dem Ausgabefach nehmen und wieder in das Hauptfach einlegen, ohne sie zu drehen oder zu wenden. Die unbedruckten Seiten des Materials liegen oben.

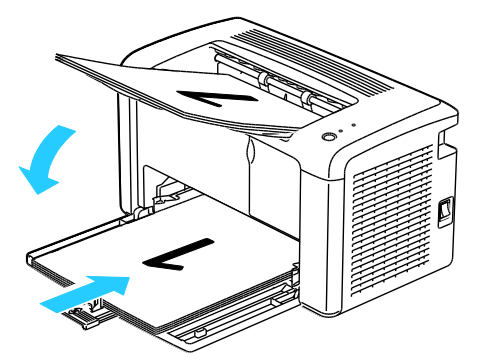

3. Die Taste am Steuerpult drücken.

# Wartung

# 3

#### Die Themen in diesem Kapitel:

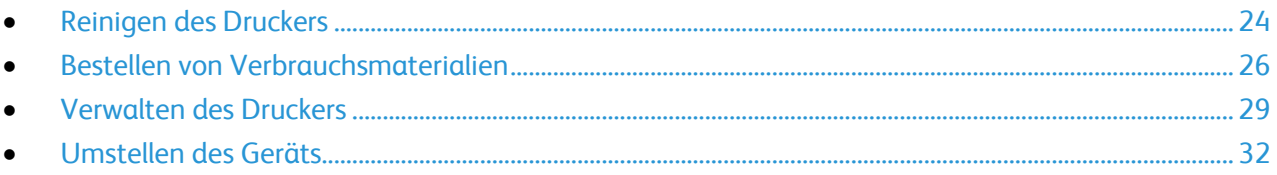

# <span id="page-23-0"></span>Reinigen des Druckers

#### Die Themen in diesem Abschnitt:

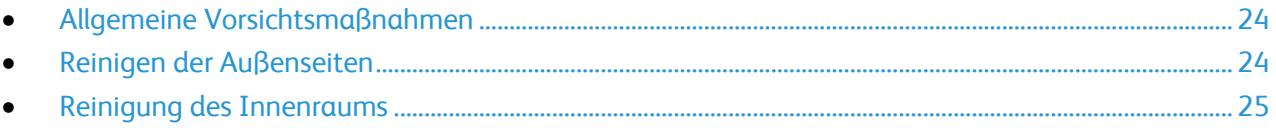

#### <span id="page-23-1"></span>Allgemeine Vorsichtsmaßnahmen

- **ACHTUNG:** Zur Reinigung des Geräts keine organischen oder lösungsmittelhaltigen Reiniger und  $\mathbb{A}$ Sprühreiniger verwenden! Flüssigkeiten nicht direkt auf das Gerät schütten. Verbrauchsmaterial und Reiniger nur wie in diesem Dokument beschrieben verwenden.
- A
- **VORSICHT:** Sämtliches Reinigungsmaterial ist von Kindern fernzuhalten.
- **VORSICHT:** Keine Reinigungsmittel aus Sprühdosen verwenden. Sprühreiniger sind nicht für AN. elektrische Geräte vorgesehen und können sich bei Verwendung am Gerät entzünden. Bei Verwendung solcher Reiniger besteht Brand- und Explosionsgefahr.
- **VORSICHT:** Verschraubte Abdeckungen oder Schutzbleche nicht entfernen. Die hinter solchen AN. Elementen liegenden Bereiche dürfen nur vom Kundendienst gewartet werden. Nur die explizit in der Begleitdokumentation des Druckers beschriebenen Wartungsmaßnahmen ausführen.

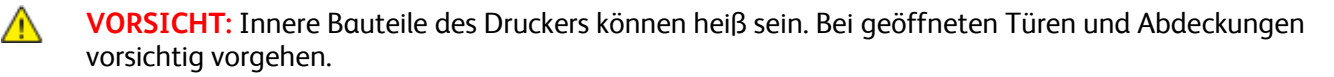

- Keine Gegenstände auf dem Gerät abstellen.
- Die Abdeckungen des Geräts nicht für längere Zeit offen stehen lassen, vor allem nicht an hellen Orten. Durch Lichteinwirkung können die Belichtungseinheiten beschädigt werden.
- Während des Betriebs keine Abdeckungen und Türen öffnen.
- Das Gerät während des Betriebs nicht kippen.
- Elektrische Kontakte und Antriebe nicht berühren. Dadurch kann das Gerät beschädigt und die Druckqualität beeinträchtigt werden.
- <span id="page-23-2"></span> Darauf achten, dass beim Reinigen entfernte Komponenten wieder eingesetzt werden, bevor das Gerät wieder angeschlossen wird.

#### Reinigen der Außenseiten

Die Außenseiten des Druckers einmal im Monat reinigen.

- Materialbehälter, Ausgabefach, Steuerpult und andere Komponenten mit einem feuchten, weichen Tuch abwischen.
- Anschließend mit einen trockenen, weichen Tuch trocken reiben.
- Zur Beseitigung hartnäckiger Flecken eine geringe Menge eines milden Reinigungsmittels auf das Tuch geben und die Flecken sanft abwischen.

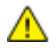

**ACHTUNG:** Reinigungsmittel nicht direkt auf den Drucker sprühen. Flüssige Reinigungsmittel können durch Ritze in das Geräteinnere gelangen und Probleme verursachen. Zur Reinigung ausschließlich Wasser oder ein mildes Reinigungsmittel verwenden.

#### <span id="page-24-0"></span>Reinigung des Innenraums

Nach der Beseitigung von Materialstaus oder dem Auswechseln einer Tonerkassette den Innenraum des Druckers inspizieren und dann erst die Druckerabdeckungen schließen.

- Verbleibende Papierreste oder Fremdkörper entfernen. Weitere Hinweise siehe Beseitigen von Materialstaus auf Seite [41.](#page-40-0)
- Staub oder Flecken mit einem trockenen, sauberen Tuch abwischen.

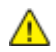

**VORSICHT:** Keinesfalls die gekennzeichneten Bereiche an oder neben der Heizwalze in der Fixieranlage berühren. Es besteht Verbrennungsgefahr. Ist ein Blatt Papier um die Heizwalze gewickelt, das Blatt nicht sofort beseitigen. Den Drucker sofort ausschalten und die Fixieranlage 20 Minuten abkühlen lassen. Den Materialstau beseitigen, wenn der Drucker sich abgekühlt hat.

# <span id="page-25-0"></span>Bestellen von Verbrauchsmaterialien

Die Themen in diesem Abschnitt:

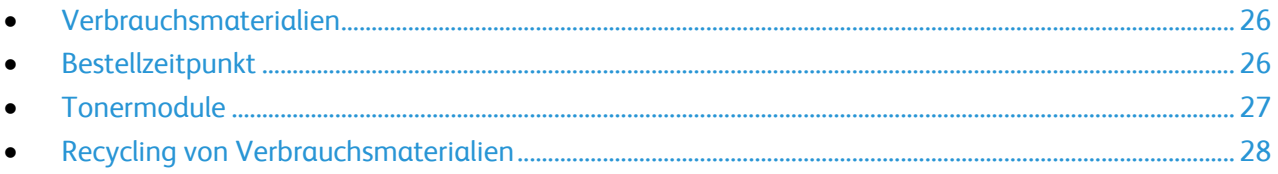

#### <span id="page-25-1"></span>Verbrauchsmaterialien

Verbrauchsmaterial, bzw. Austauschmodule werden während des Druckbetriebs verbraucht. Beim Verbrauchsmaterial für diesen Drucker handelt es sich um eine Original-Schwarztonerkassette von Xerox® .

Hinweise:

- Mit jedem Austauschmodul wird eine Installationsanweisung mitgeliefert.
- Nur neue Kassetten in den Drucker einsetzen. Wenn eine gebrauchte Tonerkassette eingesetzt wird, ist der angezeigte Resttonerstand möglicherweise falsch.
- Zur Gewährleistung einer gleichbleibend hohen Druckqualität sind die Tonerkassetten so konzipiert, dass sie ab einem bestimmten Zeitpunkt nicht mehr funktionieren.

**ACHTUNG:** Die Verwendung anderer als der Originaltonerkassetten von Xerox® kann die AN. Druckqualität beeinträchtigen und die Zuverlässigkeit des Druckbetriebs herabsetzen. Der Xerox® -Toner wurde von Xerox nach strengen Qualitätskriterien speziell für die Verwendung in diesem Drucker entwickelt.

#### <span id="page-25-2"></span>Bestellzeitpunkt

Wenn Verbrauchsmaterialien zur Neige gehen, wird am Steuerpult des Druckers eine Warnung angezeigt und PrintingScout blendet eine Meldung ein. Prüfen, ob Ersatz vorrätig ist. Die Verbrauchsmaterialien nachbestellen, sobald die Meldung zum ersten Mal in PrintingScout angezeigt wird, um Unterbrechungen des Druckbetriebs zu vermeiden. Wenn Verbrauchsmaterialien ausgetauscht werden müssen, wird am Steuerpult eine Warnung angezeigt und PrintingScout blendet eine Meldung ein.

Verbrauchsmaterialien beim Händler bestellen oder bei:

- Phaser 3010 Drucker: [www.xerox.com/office/3010supplies](http://www.office.xerox.com/cgi-bin/printer.pl?APP=udpdfs&Page=color&Model=Phaser+3010&PgName=order&Language=German)
- Phaser 3040 Drucker: [www.xerox.com/office/3040Psupplies](http://www.office.xerox.com/cgi-bin/printer.pl?APP=udpdfs&Page=color&Model=Phaser+3040P&PgName=order&Language=German)

**ACHTUNG:** Es sollten ausschließlich Xerox® -Verbrauchsmaterialien verwendet werden. Schäden,  $\mathbb{A}$ Fehlfunktionen oder Leistungsminderungen, die durch die Verwendung von Verbrauchsmaterialien anderer (nichtXerox<sup>®</sup>) Hersteller oder von nicht für dieses Gerät empfohlenen Xerox® -Verbrauchsmaterialien entstehen, fallen nicht unter die Xerox® -Garantie, den Servicevertrag oder die *Total Satisfaction Guarantee* (umfassende Garantie). Die *Total Satisfaction Guarantee* (umfassende Garantie) ist in den USA und Kanada verfügbar. Der Garantieschutz kann außerhalb dieser Gebiete variieren. Nähere Informationen erteilt der Xerox-Partner.

#### <span id="page-26-0"></span>**Tonermodule**

#### Die Themen in diesem Abschnitt:

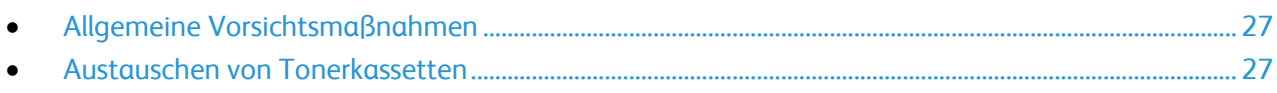

#### <span id="page-26-1"></span>**Allgemeine Vorsichtsmaßnahmen**

#### **VORSICHT:**

- Beim Auswechseln einer Tonerkassette keinen Toner verschütten. Sollte Toner verschüttet werden, Kontakt mit Kleidung, Haut, Augen und Mund vermeiden. Den Tonerstaub nicht einatmen.
- Tonerkassetten von Kindern fernhalten. Sollte ein Kind versehentlich Toner verschlucken, muss der Toner ausgespuckt und der Mund mit Wasser ausgespült werden. Sofort einen Arzt aufsuchen.
- Verschütteten Toner mit einem feuchten Tuch abwischen. Niemals einen Staubsauger zum Entfernen von verschüttetem Toner verwenden. Elektrische Funken im Staubsauger können Brände oder Explosionen verursachen. Falls eine große Menge Toner verschüttet wurde, den Xerox-Partner verständigen.
- Tonerkassette niemals in offenes Feuer werfen. Der Resttoner in der Kassette kann sich entzünden. Es besteht Verbrennungs- und Explosionsgefahr.

**VORSICHT:** Verschraubte Abdeckungen oder Schutzbleche nicht entfernen. Die hinter solchen Æ. Elementen liegenden Bereiche dürfen nur vom Kundendienst gewartet werden. Nur die explizit in der Begleitdokumentation des Druckers beschriebenen Wartungsmaßnahmen ausführen.

Die folgenden Richtlinien beachten, um eine Beschädigung des Druckers zu vermeiden:

- Keine Gegenstände auf dem Gerät abstellen.
- Die Abdeckungen des Geräts nicht für längere Zeit offen stehen lassen, vor allem nicht an hellen Orten. Durch Lichteinwirkung können die Belichtungseinheiten beschädigt werden.
- Während des Betriebs keine Abdeckungen und Türen öffnen.
- Das Gerät während des Betriebs nicht kippen.
- Elektrische Kontakte und Antriebe nicht berühren. Dadurch kann das Gerät beschädigt und die Druckqualität beeinträchtigt werden.
- <span id="page-26-2"></span> Darauf achten, dass beim Reinigen entfernte Komponenten wieder eingesetzt werden, bevor das Gerät wieder angeschlossen wird.

#### **Austauschen von Tonerkassetten**

Der Drucker hat eine schwarze Tonerkassette.

Wenn die Lebensdauer der Tonerkassette zur Ende geht, leuchten die Anzeigen am Steuerpult auf. PrintingScout zeigt eine entsprechende Statusmeldung im Fenster "Druckerstatus" an.

Hinweis: Eine Installationsanweisung wird jeweils mitgeliefert.

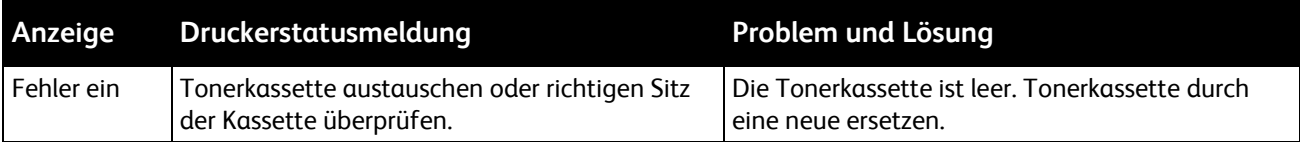

#### <span id="page-27-0"></span>Recycling von Verbrauchsmaterialien

Weitere Informationen über das Xerox® -Recycling-Programm für Verbrauchsmaterialien:

- Phaser 3010 Drucker: [www.xerox.com/gwa](http://www.office.xerox.com/cgi-bin/printer.pl?APP=udpdfs&Page=color&Model=Phaser+3010&PgName=recyclesupplies&Language=German%20%20)
- Phaser 3040 Drucker: [www.xerox.com/gwa](http://www.office.xerox.com/cgi-bin/printer.pl?APP=udpdfs&Page=color&Model=Phaser+3040P&PgName=recyclesupplies&Language=German%20%20)

### <span id="page-28-0"></span>Verwalten des Druckers

#### Die Themen in diesem Abschnitt:

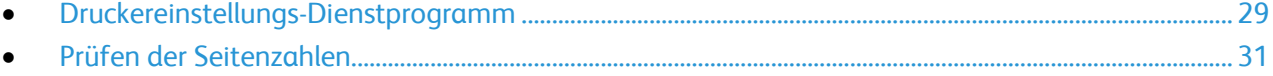

#### <span id="page-28-1"></span>Druckereinstellungs-Dienstprogramm

Das Druckereinstellungs-Dienstprogramm wird zusammen mit dem Druckertreiber auf dem Computer installiert. Das Druckereinstellungs-Dienstprogramm hat drei Registerkarten zur Überwachung, Wartung und Fehlerbehebung des Druckers.

#### **Druckereinstellungsbericht**

Über die Registerkarte "Druckereinstellungsbericht" können eine Liste mit Druckerinformationen, Menüeinstellungen, Informationsseiten und Behältereinstellungen zur Überwachung des Druckerstatus abgerufen werden. Anhand der Informationen auf dieser Registerkarte die Druckereinstellungen konfigurieren sowie Zählerstände und Systemeinstellungen anzeigen. Folgende Menüs stehen zur Verfügung:

- Mit **Druckerinformation** werden Informationen über den Drucker und dessen Konfiguration abgerufen.
- Mit **Menüeinstellungen** wird für jedes Druckermenü eine Liste mit den Einstellungen abgerufen.
- Mit **Informationsseiten** werden Einstellungs-, Protokoll- und Demoseiten zur Fehlerbehebung sowie zur Überprüfung von Druckerstatus, -einstellungen und -protokollen in gedruckter Form abgerufen.
- Mit **Behälter** wird eine Liste der Behältereinstellungen abgerufen.

#### **Druckerwartung**

Die Registerkarte "Druckerwartung" dient zur Steuerung und Anpassung von Systemeinstellungen, zur Anpassung von Behältereinstellungen sowie zur Anpassung des Druckerbetriebs an unterschiedliche Materialarten.

Folgende Menüs stehen zur Verfügung:

- Mit **Systemeinstellungen** werden Einstellungen wie Uhrzeit, Datum und Sprache eingestellt.
- Mit **ÜT-Walze** wird die Vorspannung der Übertragungswalze beim Bedrucken der gewählten Materialart festgelegt.
- Mit **Fixieranlage** wird die Vorspannung der Fixieranlage eingestellt, um bei vielfältigen Materialarten eine optimale Druckqualität zu erzielen.
- Mit **Dichteeinstellung** werden Unterschiede bei der Materialdichte ausgeglichen.
- Mit **Höhenlage** wird die Höhenlage des Druckers eingestellt, um optimale Druckergebnisse zu erzielen.
- Mit **Vorgaben rücksetzen** werden die Systemeinstellungen auf die werkseitigen Standardeinstellungen zurückgesetzt.

#### Wartung

- Mit **ÜTW-Auffrischung** wird festgelegt, wann die Übertragungswalze aufgefrischt werden soll, damit Papier sich nicht wellt und Blätter sauberer voneinander getrennt werden.
- Mit **Behälter** werden Einstellungen für den Materialbehälter konfiguriert.
- Mit **Staubehebung** wird nach einem Materialstau der normale Druckerbetrieb wiederhergestellt.

#### **Diagnose**

Die Registerkarte "Diagnose" enthält Tools für die Fehlerbehebung sowie zur Lösung von Druckerfehlern und von Problemen mit der Druckqualität. Folgende Menüs stehen zur Verfügung:

- Mit **Diagramme drucken** werden ausgewählte Diagramme zur Ermittlung der Druckqualität und zur Diagnose von Druckqualitätsproblemen gedruckt
- Mit **Entwickler reinigen** werden die Entwicklermotoren gedreht und die Tonerkassetten aufgeschüttelt, um alten Toner aus den Entwicklern zu entfernen.
- Mit **Auffrischungsmodus** wird der Toner in der Tonerkassette gereinigt, wenn diese ausgewechselt werden muss, oder der Toner in einem neuen Tonerbehälter wird aufgeschüttelt.

#### <span id="page-30-0"></span>Prüfen der Seitenzahlen

Die Gesamtzahl der gedruckten Seiten kann auf der Konfigurationsseite geprüft werden. Der Gebührenzähler zählt die Anzahl der gedruckten Seiten.

Konfigurationsseite drucken:

- 1. Das Druckereinstellungs-Dienstprogramm auf dem Computer über **Start** > **Alle Programme** > **Xerox Office Printing** aufrufen.
- 2. Den Druckernamen und anschließend **Druckereinstellungs-Dienstprogramm** auswählen.
- 3. Auf die Registerkarte **Druckereinstellungsbericht** klicken.
- 4. Auf **Informationsseiten** klicken und anschließend auf die Schaltfläche **Konfigurationsseite**.

## <span id="page-31-0"></span>Umstellen des Geräts

Beim Umstellen des Druckers Folgendes beachten:

1. Den Drucker ausschalten und das Netzkabel sowie alle übrigen Kabel an der Rückseite des Druckers abziehen.

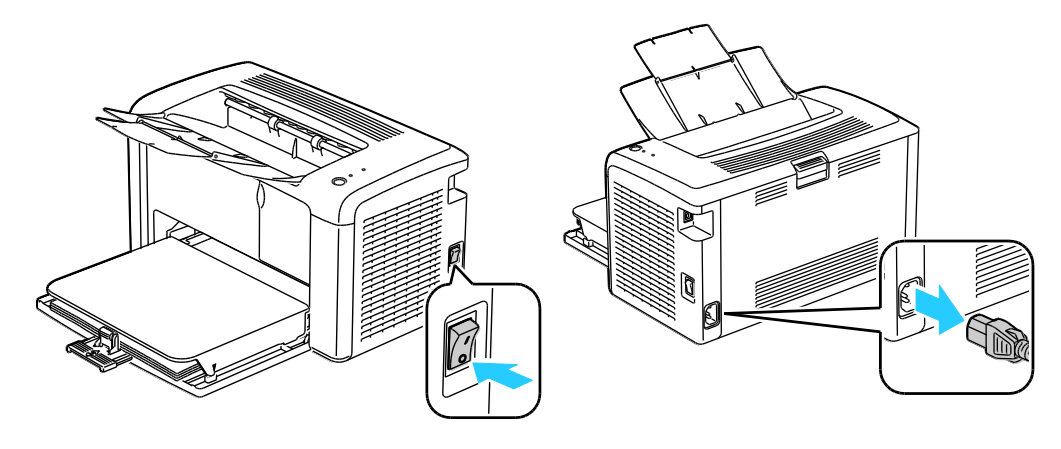

- **VORSICHT:** Den Netzstecker niemals mit nassen Händen berühren. Es besteht Stromschlaggefahr. AN. Das Netzkabel beim Abziehen am Stecker anfassen und nicht am Kabel. Anderenfalls ist eine Beschädigung des Kabels nicht auszuschließen, und es besteht Brand- oder Stromschlaggefahr.
- 2. Papier oder sonstiges Material aus dem Ausgabefach nehmen. Ausgabefach schließen.

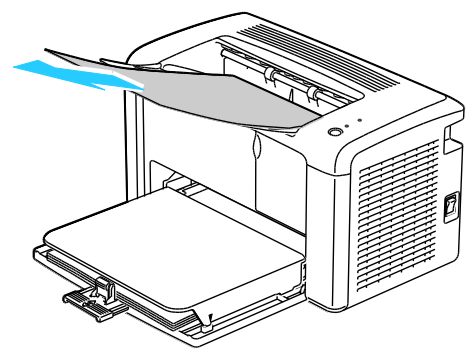

3. Die Materialabdeckung abnehmen. Die Materialabdeckung, das Netzkabel und das USB-Kabel zusammen aufbewahren.

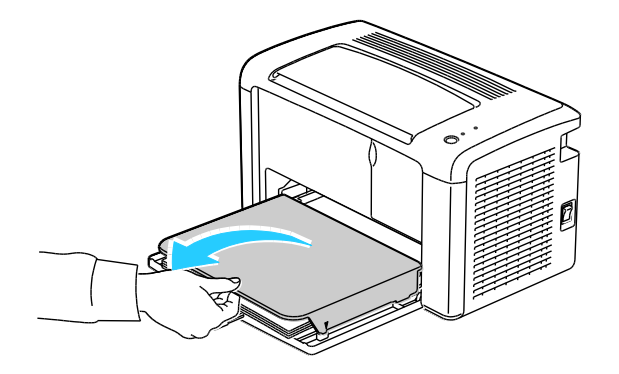

4. Das Material aus dem Materialbehälter nehmen.

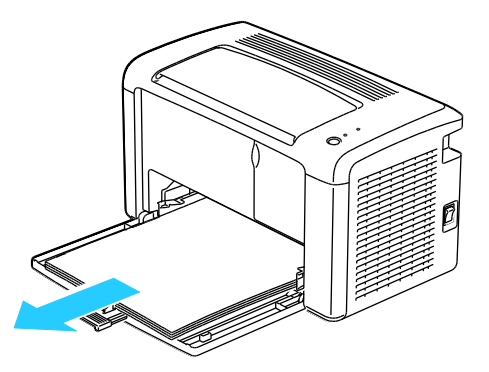

5. Die Längenführungen und die Leitstange bis zum Anschlag einschieben.

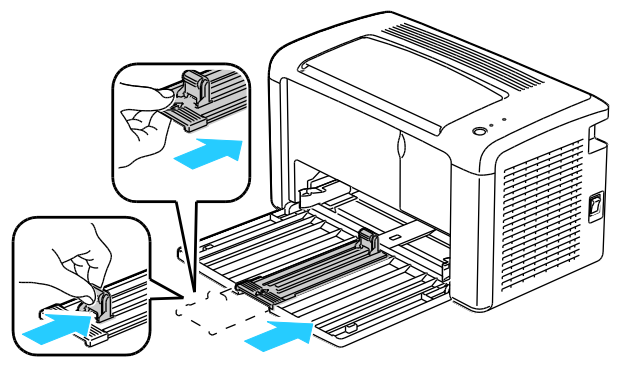

6. Die Erweiterung des Hauptfachs hochklappen.

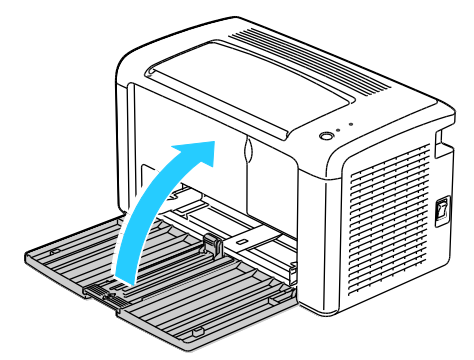

7. Den Drucker wie in der Abbildung gezeigt anheben und tragen.

Hinweis: Der Drucker wiegt inklusive Verbrauchsmaterialien 4,6 kg (10,1 lb.).

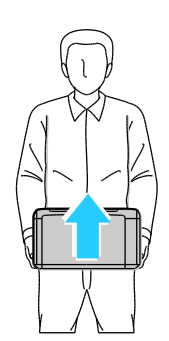

 $\mathbb{A}$ **ACHTUNG:** Wird der Drucker für den Versand nicht ordnungsgemäß verpackt, kann dies Schäden zur Folge haben, die nicht von der Xerox® -Gewährleistung, dem Servicevertrag oder der *Total Satisfaction Guarantee* (umfassende Garantie) abgedeckt werden. Durch nicht ordnungsgemäßes Umstellen verursachte Schäden fallen nicht unter die Xerox® -Garantie, den Servicevertrag oder die *Total Satisfaction Guarantee* (umfassende Garantie).

Den Drucker beim Transport keinesfalls um mehr als 10 Grad nach vorn, hinten, links oder rechts kippen:

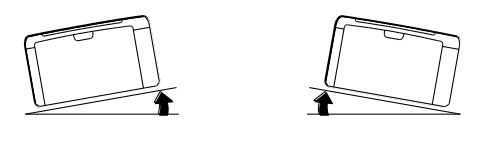

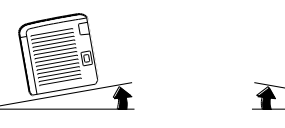

Nach dem Umstellen des Druckers:

- 1. Alle entfernten Komponenten wieder einsetzen.
- 2. Die Kabel und das Netzkabel wieder in den Drucker einstecken.
- 3. Den Drucker an eine Stromquelle anschließen und einschalten.

# Fehlerbeseitigung

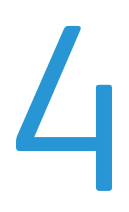

#### Die Themen in diesem Kapitel:

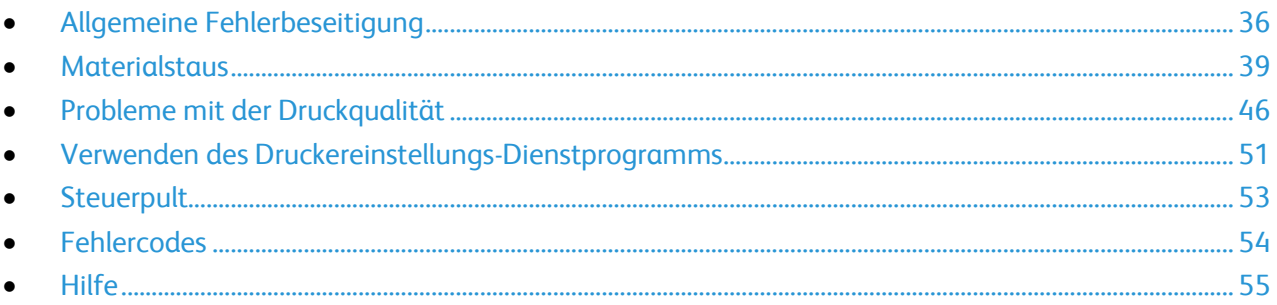

# <span id="page-35-0"></span>Allgemeine Fehlerbeseitigung

#### Die Themen in diesem Abschnitt:

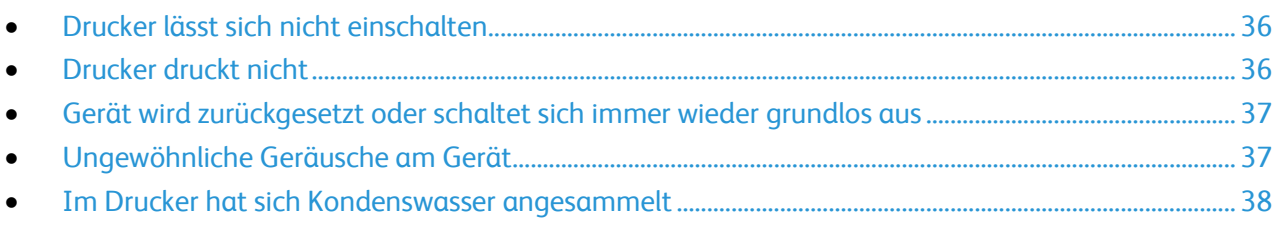

In diesem Abschnitt wird erläutert, wie Fehler und Störungen gefunden und beseitigt werden. Einige Probleme können durch einfaches Neustarten des Druckers behoben werden.

#### <span id="page-35-1"></span>Drucker lässt sich nicht einschalten

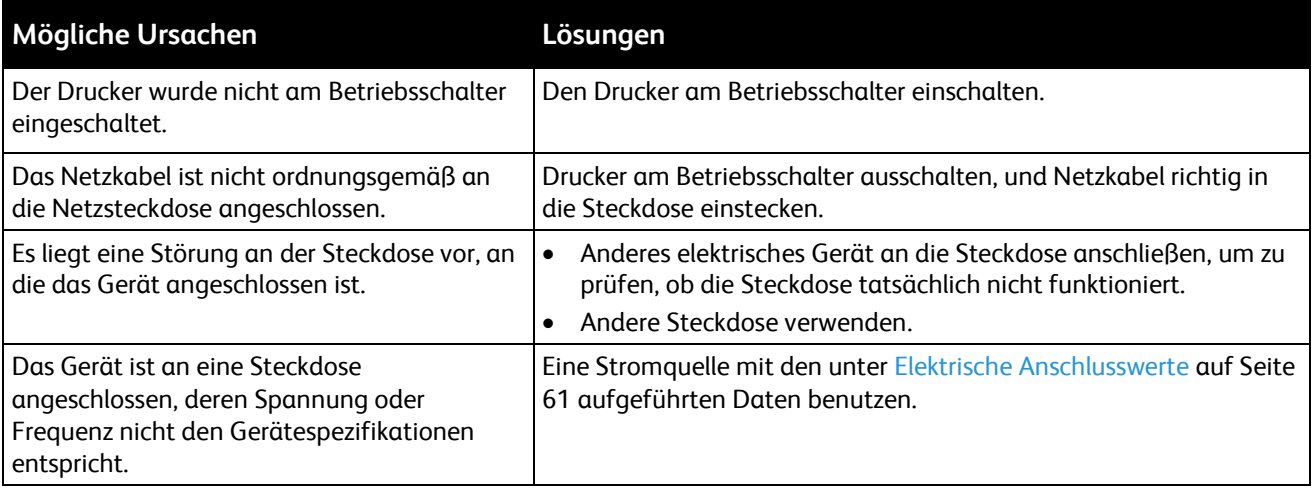

**ACHTUNG:** Netzkabel direkt an eine geerdete Netzsteckdose anschließen.  $\mathbb{A}$ 

#### <span id="page-35-2"></span>Drucker druckt nicht

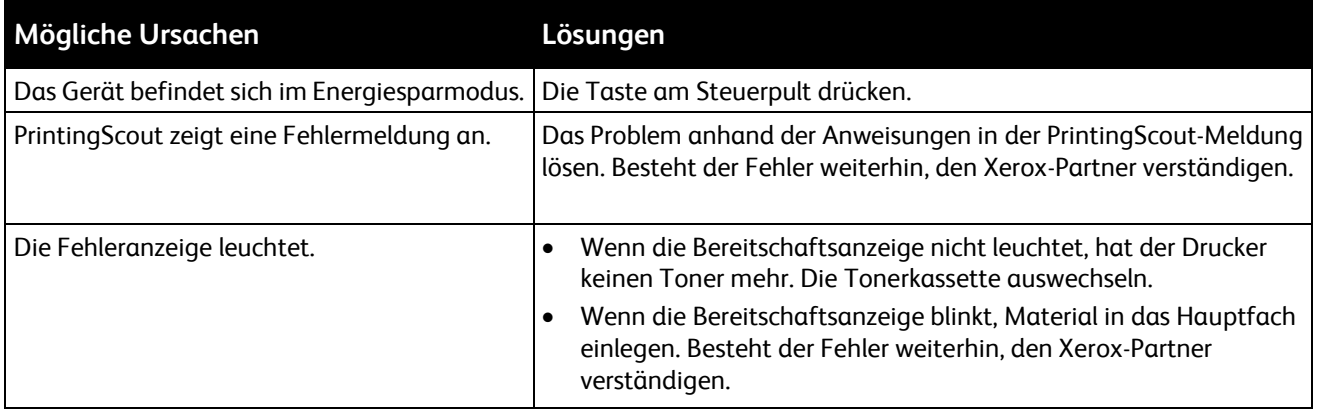
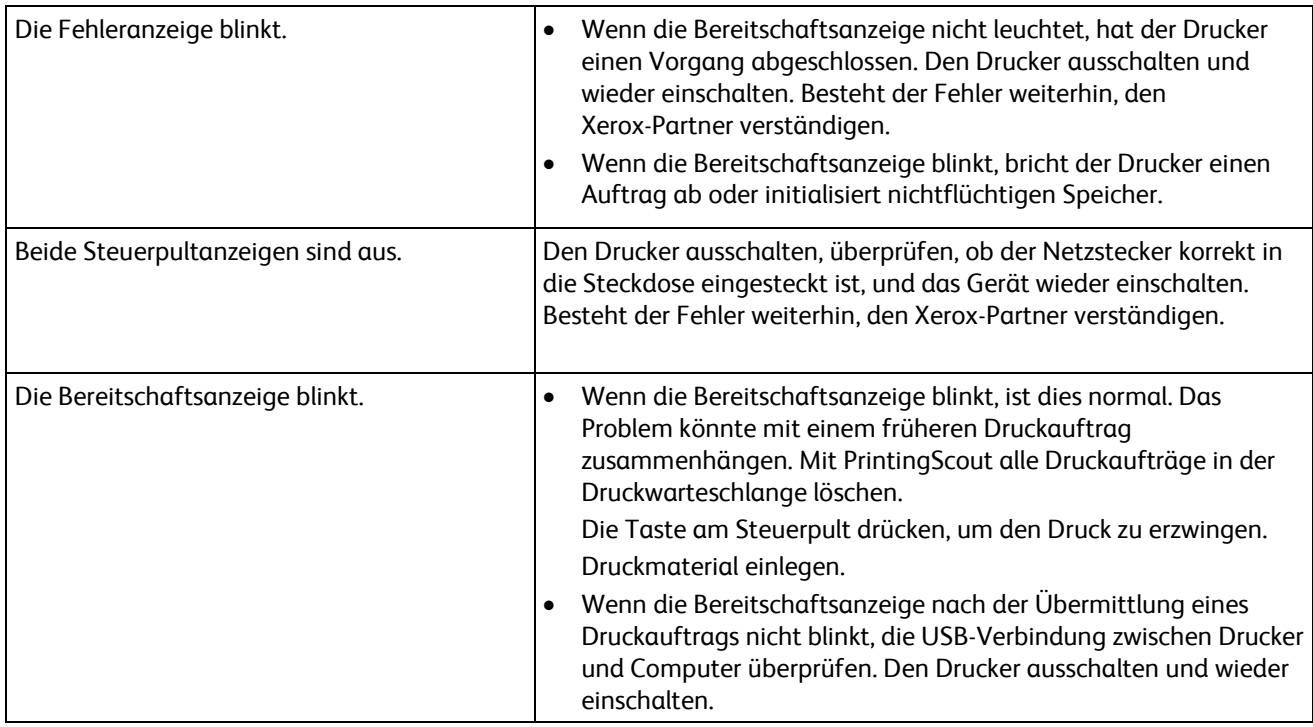

#### Gerät wird zurückgesetzt oder schaltet sich immer wieder grundlos aus

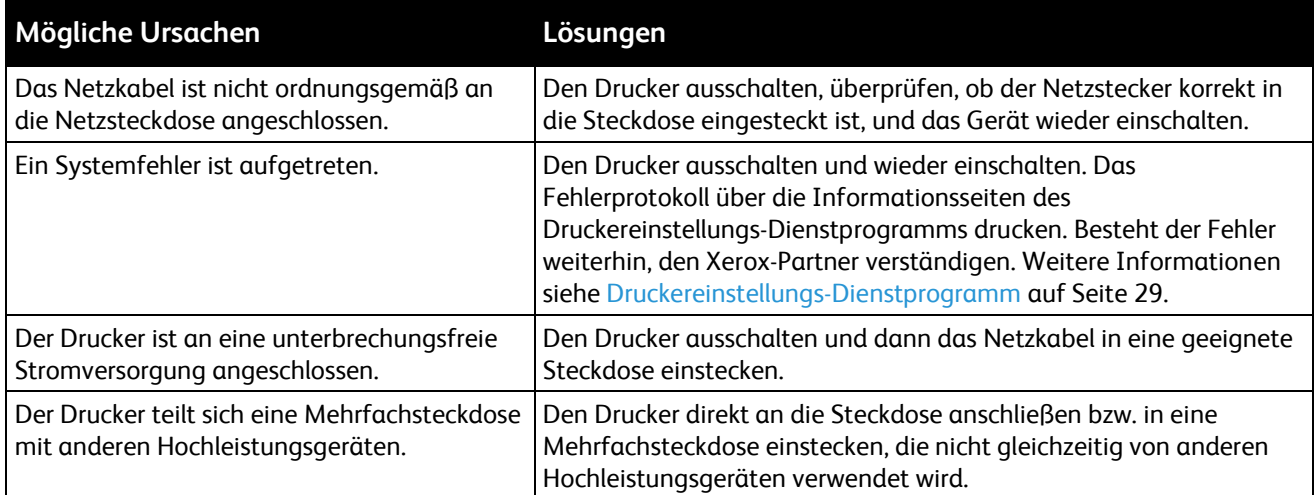

#### Ungewöhnliche Geräusche am Gerät

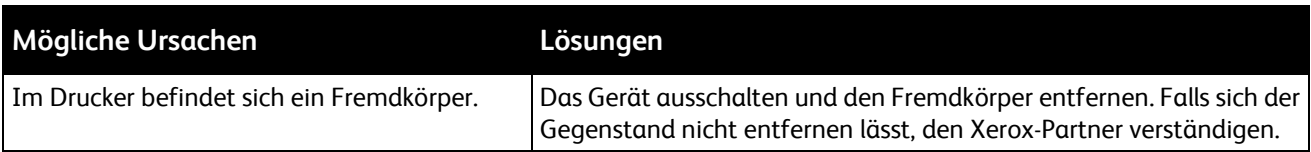

#### Im Drucker hat sich Kondenswasser angesammelt

Im Druckerinneren kann sich Kondenswasser ansammeln, wenn die Luftfeuchtigkeit mehr als 85 % beträgt oder wenn ein kalter Drucker in einem warmen Raum steht. Kondenswasser kann im Inneren eines Druckers entstehen, wenn ein zunächst kalter Raum schnell aufgeheizt wird.

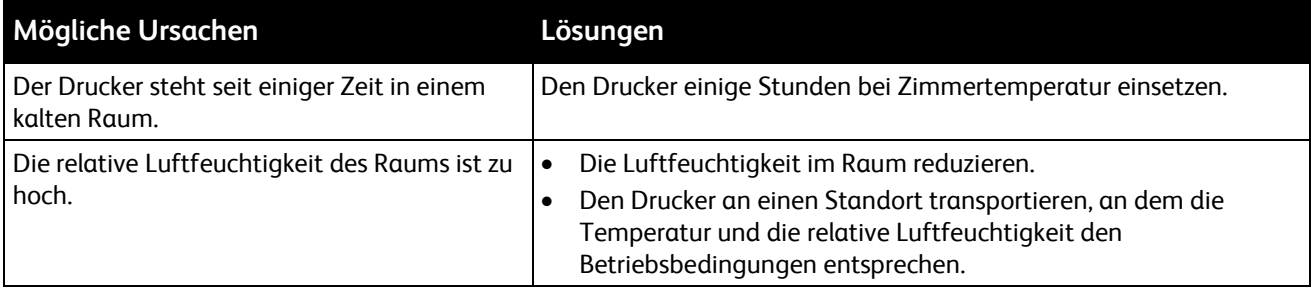

### **Materialstaus**

#### Die Themen in diesem Abschnitt:

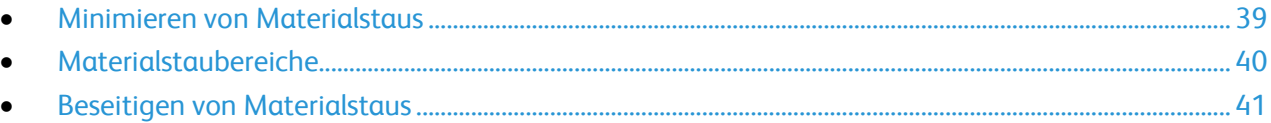

#### <span id="page-38-0"></span>Minimieren von Materialstaus

Dieser Drucker ist so konzipiert, dass bei ausschließlicher Verwendung von Druckmaterialien, die vonXerox® unterstützt werden, nur eine minimale Materialstaugefahr besteht. Andere Materialarten können Staus verursachen. Falls unterstütztes Papier in einem Bereich häufig Staus verursacht, den betreffenden Bereich des Papierwegs reinigen.

Mögliche Gründe für Materialstaus:

- Auswahl der inkorrekten Materialart im Druckertreiber
- Verwendung von beschädigtem Papier
- Verwendung von nicht unterstütztem Papier
- Inkorrekte Materialbestückung
- Überfüllung des Behälters
- Inkorrekte Einstellung der Materialführungen

Die meisten Staus können durch Befolgen folgender einfacher Regeln vermieden werden:

- Nur unterstütztes Papier verwenden. Weitere Hinweise siehe Unterstütztes Druckmaterial auf Seite [16.](#page-15-0)
- Korrekte Materialhandhabungs- und Bestückungsverfahren beachten.
- Stets sauberes und unbeschädigtes Papier verwenden.
- Gewelltes, zerrissenes, feuchtes, geknittertes und geknicktes Papier vermeiden.
- Papier auffächern, um die Blätter voneinander zu trennen, bevor der Behälter bestückt wird.
- Materialbehälter-Füllhöhenmarkierung beachten, Behälter niemals überfüllen.
- Materialführungen in allen Behältern nach Einlegen des Materials einstellen. Eine inkorrekt eingestellte Führung kann eine schlechte Druckqualität, Fehleinzüge, verzerrte Drucke und Schäden am Drucker verursachen.
- Nach der Bestückung der Behälter die korrekte Materialart und das korrekte Format im Druckertreiber auswählen.
- Beim Drucken korrekten Typ und korrekte Größe im Druckertreiber wählen.
- Papier an einem trockenen Ort lagern.
- Nur für den Drucker bestimmtes Material von Xerox® verwenden.

Folgendes vermeiden:

- Papier mit Polyesterbeschichtung, das speziell für Tintenstahldrucker entwickelt wurde.
- Geknicktes, zerknittertes und übermäßig gewelltes Papier
- Einen Behälter gleichzeitig mit mehr als einer Art, Größe oder Gewicht von Papier bestücken

Fehlerbeseitigung

- Überfüllung der Behälter
- Ausgabefach zu voll werden lassen

Eine Liste der unterstützten Druckmaterialien ist verfügbar unter:

- Phaser 3010 Drucker: [www.xerox.com/paper](http://www.office.xerox.com/cgi-bin/printer.pl?APP=udpdfs&Page=color&Model=Phaser+3010&PgName=rmlna&Language=German)
- Phaser 3040 Drucker: [www.xerox.com/paper](http://www.office.xerox.com/cgi-bin/printer.pl?APP=udpdfs&Page=color&Model=Phaser+3040P&PgName=rmlna&Language=German)

#### <span id="page-39-0"></span>Materialstaubereiche

**VORSICHT:** Keinesfalls die gekennzeichneten Bereiche an oder neben der Heizwalze in der AN. Fixieranlage berühren. Es besteht Verbrennungsgefahr. Ist ein Blatt Papier um die Heizwalze gewickelt, das Blatt nicht sofort beseitigen. Den Drucker sofort ausschalten und die Fixieranlage 20 Minuten abkühlen lassen. Den Materialstau beseitigen, wenn der Drucker sich abgekühlt hat. Besteht der Fehler weiterhin, den Xerox-Partner verständigen.

**ACHTUNG:** Nicht versuchen, Materialstaus mithilfe von Werkzeugen oder Instrumenten zu entfernen. Dies könnte dauerhafte Schäden am Drucker zur Folge haben.

Aus der folgenden Abbildung geht hervor, an welchen Punkten entlang des Papierwegs Materialstaus auftreten können:

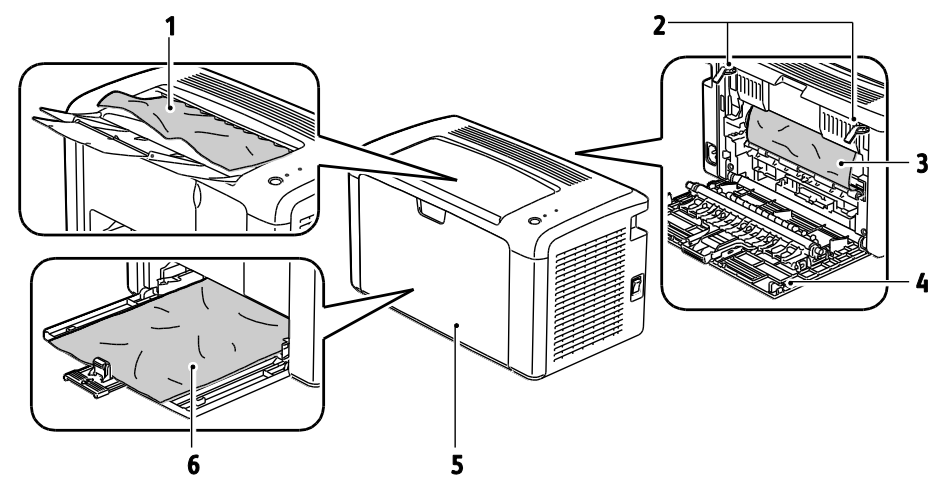

- 1. Ausgabefach
- 2. Entriegelungshebel
- 3. Übertragungsband
- 4. Hintere Abdeckung
- 5. Vordere Abdeckung
- 6. Hauptfach

#### <span id="page-40-0"></span>Beseitigen von Materialstaus

#### Die Themen in diesem Abschnitt:

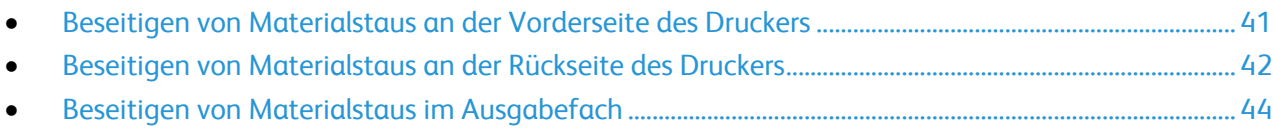

#### <span id="page-40-1"></span>**Beseitigen von Materialstaus an der Vorderseite des Druckers**

Hinweis: Zum Beheben des am Steuerpult angezeigten Fehlers das gesamte Material aus dem Papierweg entfernen.

1. Materialabdeckung vom Hauptfach abnehmen.

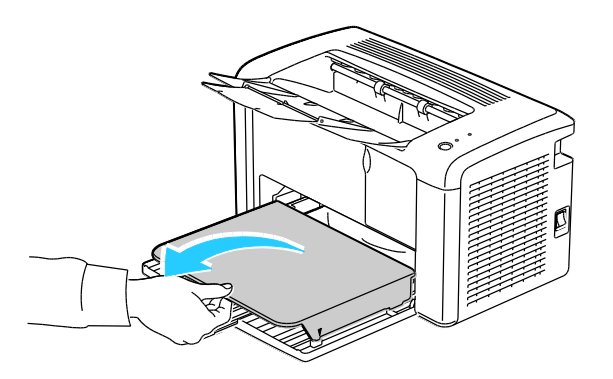

2. Gestautes Material an der Vorderseite des Druckers entfernen.

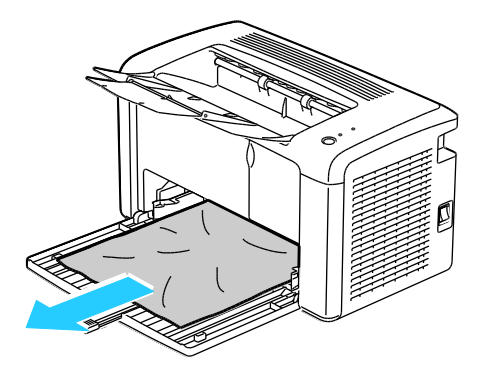

Fehlerbeseitigung

3. Materialabdeckung auf das Hauptfach auflegen.

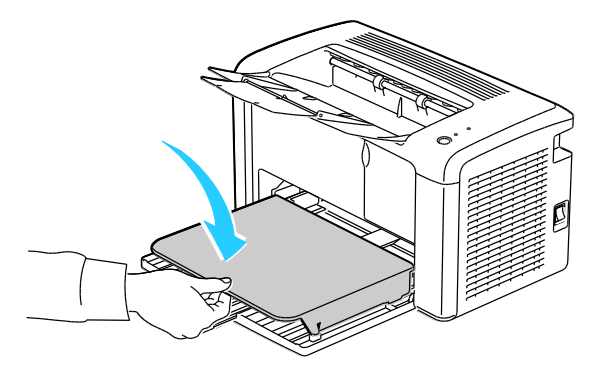

4. Anschließend die in den Anweisungen im Fenster "Druckerstatus" von PrintingScout angegebene Taste auf dem Steuerpult drücken.

#### <span id="page-41-0"></span>**Beseitigen von Materialstaus an der Rückseite des Druckers**

Hinweis: Zum Beheben des am Steuerpult angezeigten Fehlers das gesamte Material aus dem Papierweg entfernen.

1. Die Entriegelung der hinteren Abdeckung herunterdrücken und die Abdeckung öffnen.

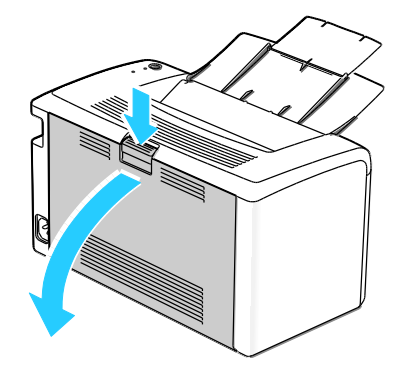

2. Die Hebel wie in der Abbildung gezeigt anheben.

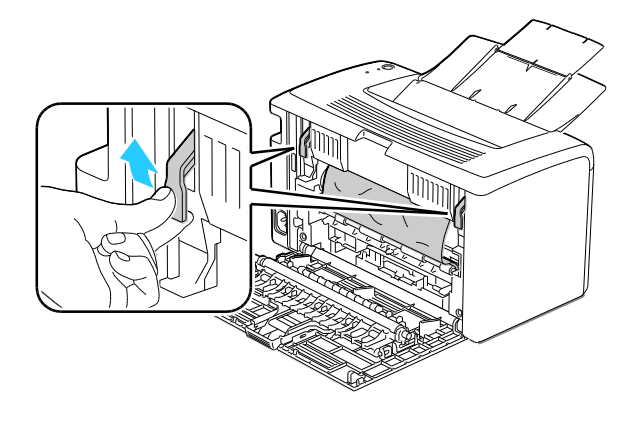

3. Gestautes Material an der Rückseite des Druckers entfernen.

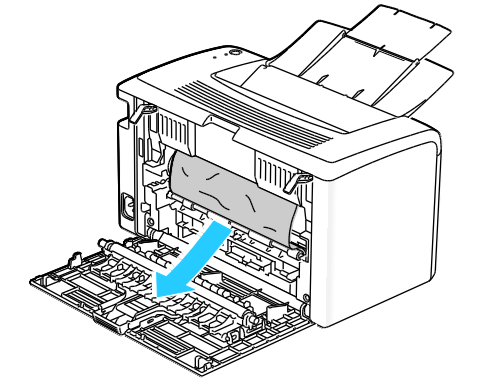

4. Die Hebel in ihre ursprüngliche Position nach unten drücken.

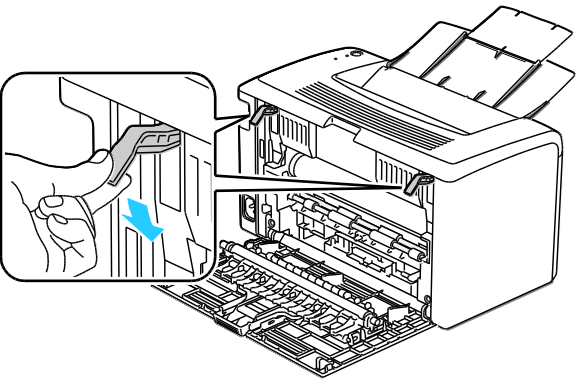

5. Hintere Abdeckung schließen.

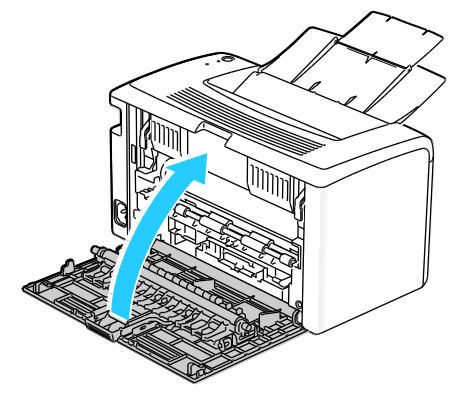

6. Anschließend die in den Anweisungen im Fenster "Druckerstatus" von PrintingScout angegebene Taste auf dem Steuerpult drücken.

#### <span id="page-43-0"></span>**Beseitigen von Materialstaus im Ausgabefach**

Hinweis: Zum Beheben des am Steuerpult angezeigten Fehlers das gesamte Material aus dem Papierweg entfernen.

1. Die Entriegelung der hinteren Abdeckung herunterdrücken und die Abdeckung öffnen.

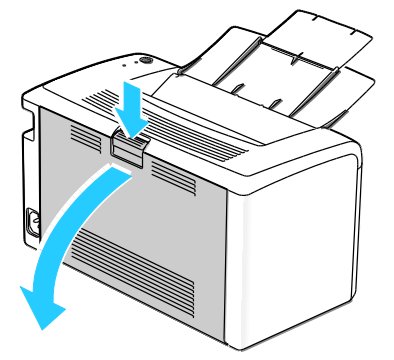

2. Die Hebel wie in der Abbildung gezeigt anheben.

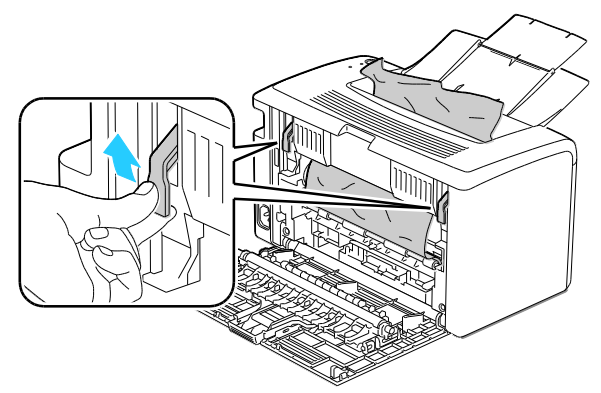

3. Gestautes Material an der Rückseite des Druckers entfernen.

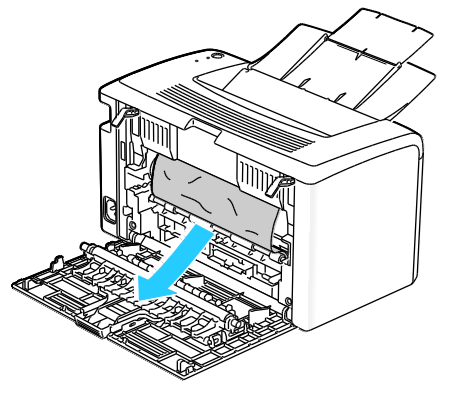

4. Materialstau im Ausgabefach beseitigen.

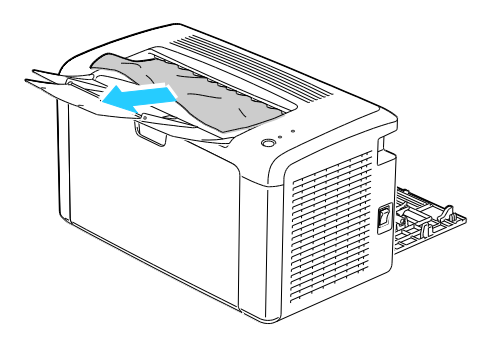

5. Die Hebel in ihre ursprüngliche Position nach unten drücken.

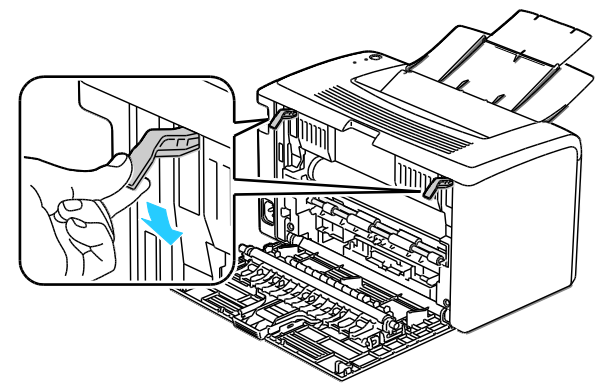

6. Hintere Abdeckung schließen.

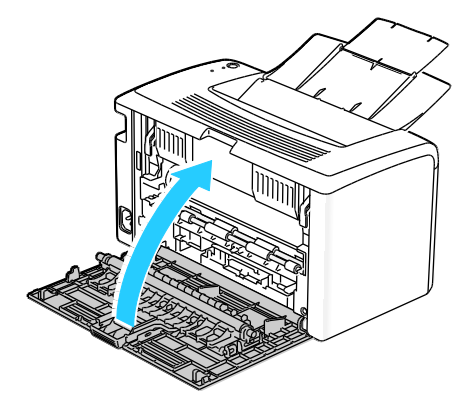

7. Anschließend die in den Anweisungen im Fenster "Druckerstatus" von PrintingScout angegebene Taste auf dem Steuerpult drücken.

## Probleme mit der Druckqualität

#### Die Themen in diesem Abschnitt:

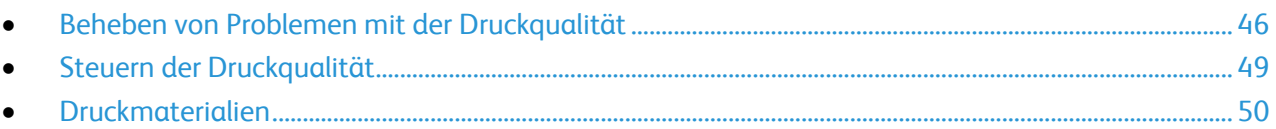

Normalerweise wird mit dem Drucker stets eine einwandfreie Ausgabequalität erzielt. Wenn Druckqualitätsprobleme auftreten, diese anhand der Informationen in diesem Abschnitt beheben.

#### Weitere Informationen:

- Phaser 3010 Drucker: [www.xerox.com/office/3010support](http://www.office.xerox.com/cgi-bin/printer.pl?APP=udpdfs&Page=Color&Model=Phaser+3010&PgName=tech&Language=German)
- Phaser 3040 Drucker: [www.xerox.com/office/3040Psupport](http://www.office.xerox.com/cgi-bin/printer.pl?APP=udpdfs&Page=Color&Model=Phaser+3040P&PgName=tech&Language=German)

⚠ **ACHTUNG:** Durch die Verwendung von nicht geeignetem Papier und anderen nicht geeigneten Spezialmaterialien verursachte Schäden fallen nicht unter die Xerox® -Garantie, den Servicevertrag oder die Xerox® *Total Satisfaction Guarantee* (umfassende Garantie). Die Xerox® *Total Satisfaction Guarantee* (umfassende Garantie) wird in den USA und in Kanada angeboten. Der Garantieschutz kann außerhalb dieser Gebiete variieren. Nähere Informatione erteilt der lokale Xerox-Partner.

#### <span id="page-45-0"></span>Beheben von Problemen mit der Druckqualität

Bei Problemen mit der Druckqualität in der folgenden Tabelle das Symptom suchen, das das Problem am besten beschreibt, und die zugehörige Lösung lesen. Das Druckqualitätsproblem kann auch durch Drucken einer Demoseite genauer ermittelt werden.

Wenn sich die Druckqualität trotz geeigneter Gegenmaßnahmen nicht verbessert, den Xerox-Partner verständigen.

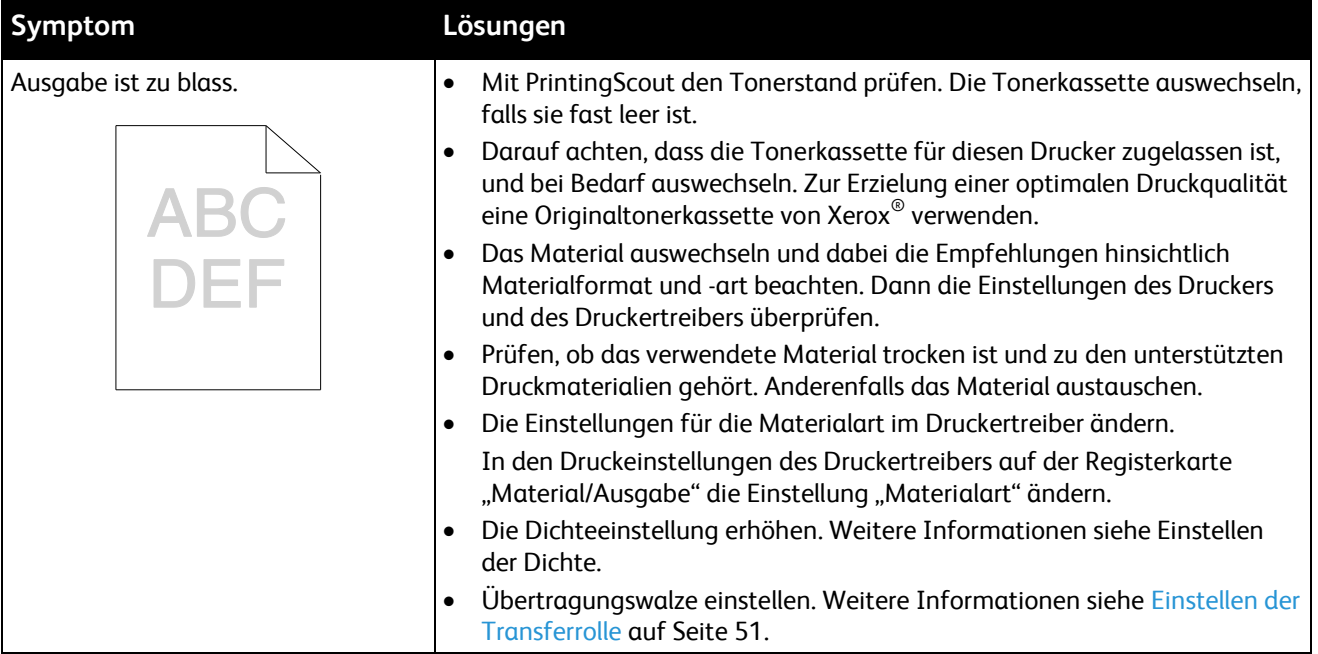

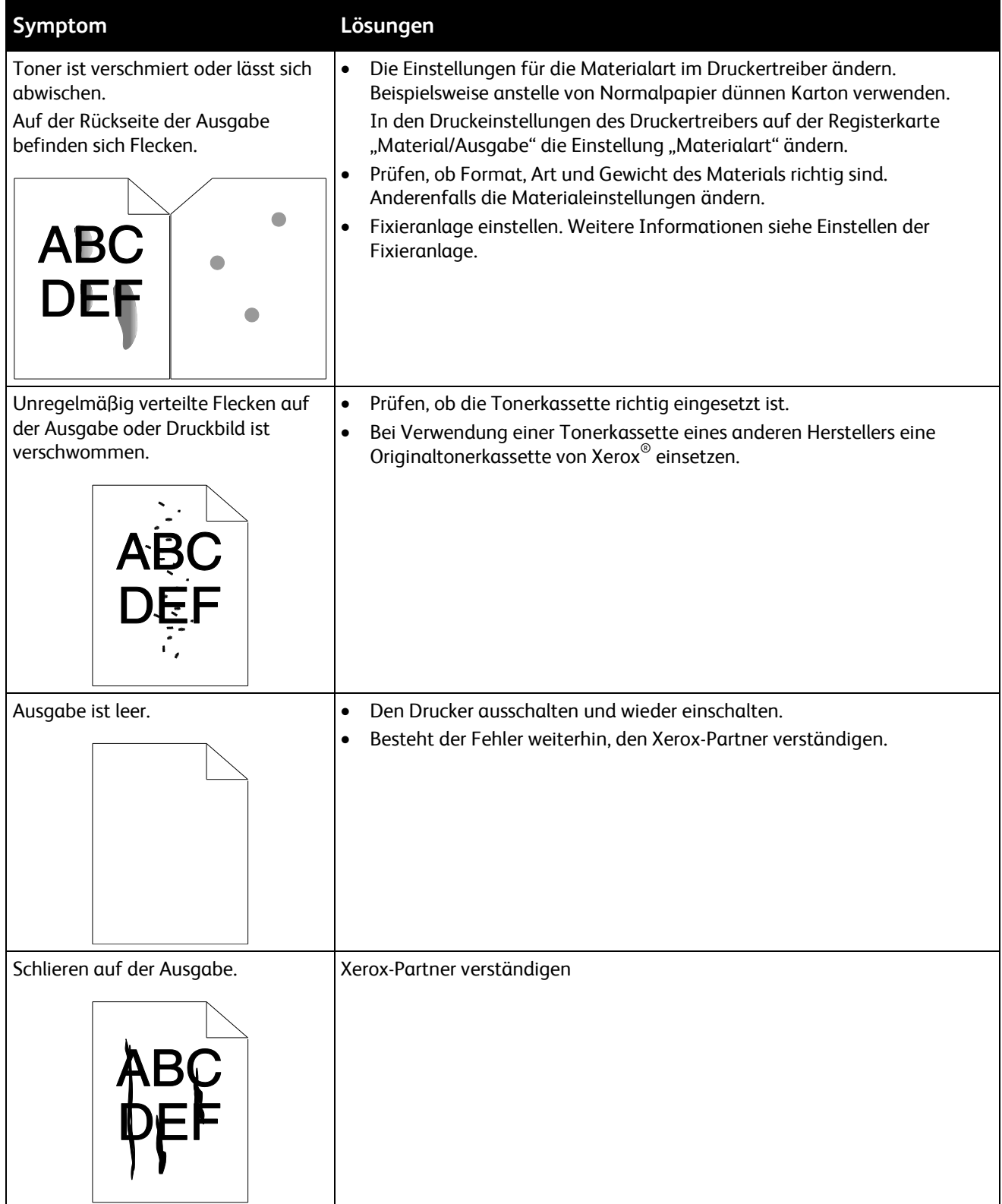

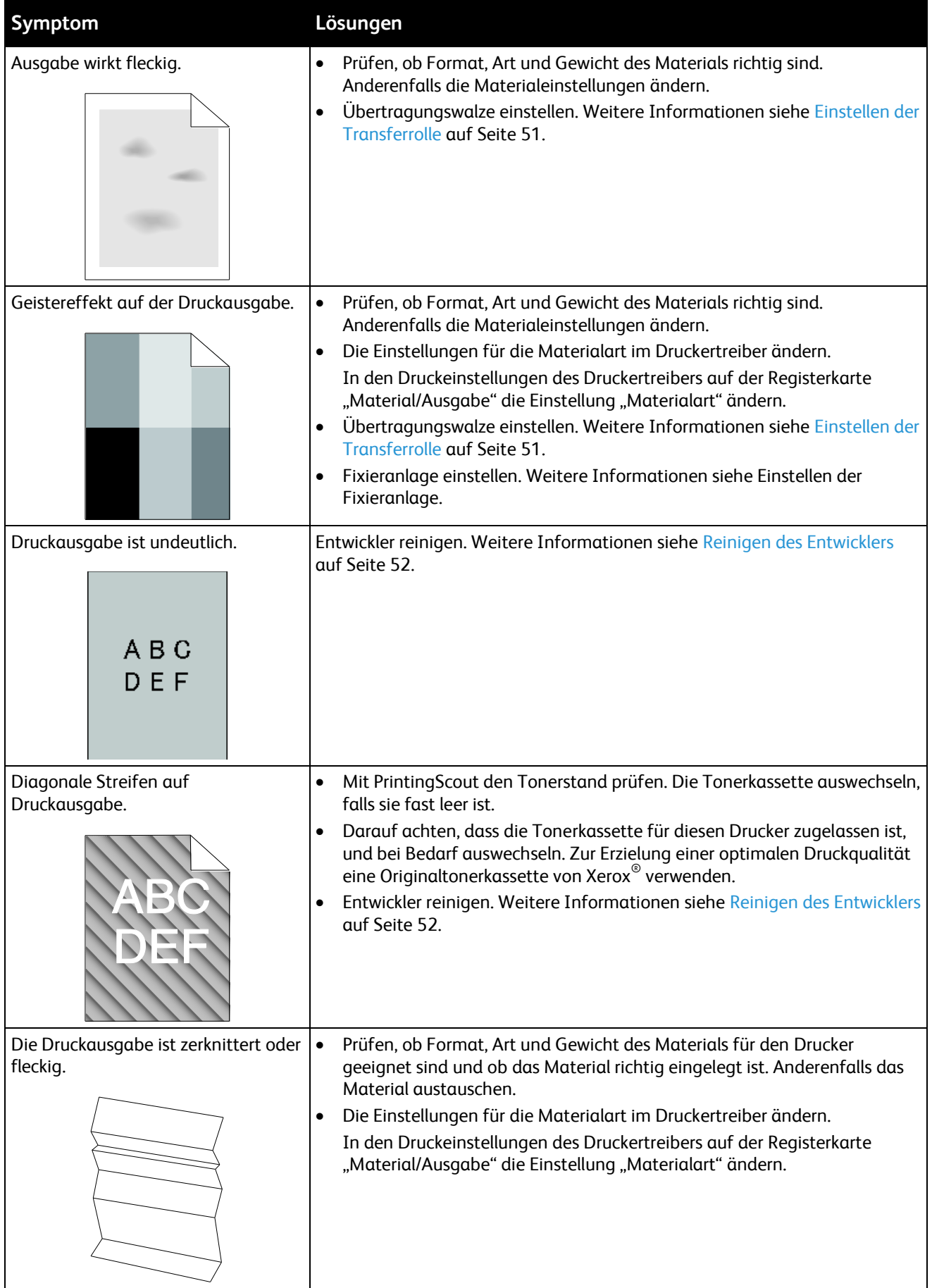

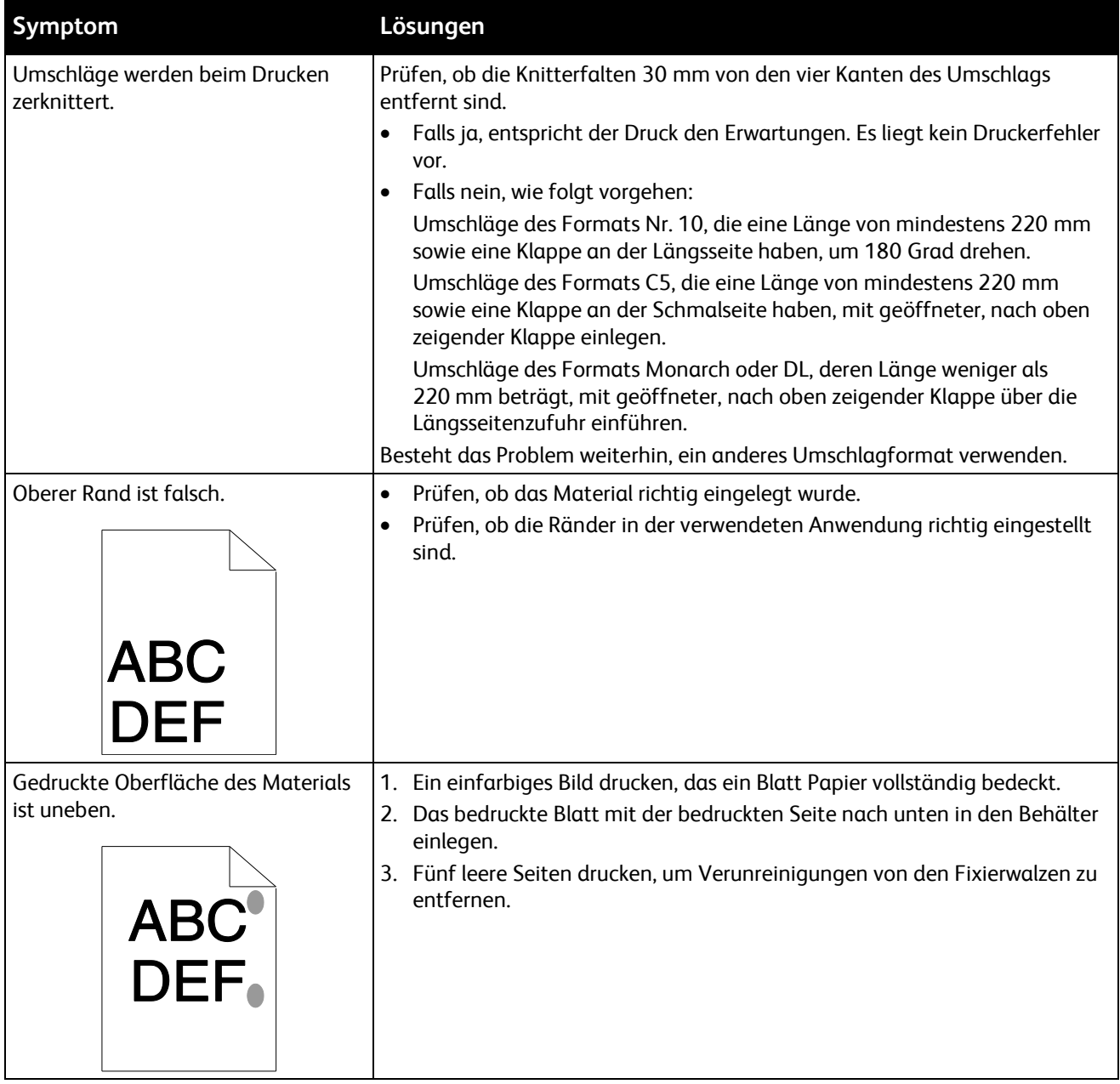

#### <span id="page-48-0"></span>Steuern der Druckqualität

Verschiedene Faktoren können die Qualität der Ausgabe des Druckers beeinträchtigen. Zur Erzielung einer gleichbleibenden und optimalen Druckqualität das für den Drucker vorgesehene Material verwenden und die Materialart richtig einstellen. Die Übertragungswalze und die Fixieranlage an Art und Gewicht des verwendeten Materials anpassen. Befolgen Sie die Richtlinien in diesem Abschnitt, um eine optimale Druckqualität Ihres Druckers aufrechtzuerhalten.

Temperatur und Luftfeuchtigkeit wirken sich auf die Qualität der Druckausgabe aus. Unter folgenden Bedingungen wird optimale Druckqualität erzielt: 10–32 ºC (50–90 ºF) und 20–70 % relative Luftfeuchtigkeit.

#### <span id="page-49-0"></span>Druckmaterialien

Der Drucker ist für verschiedene Druckmaterialarten geeignet. Zur Gewährleistung einer optimalen Druckqualität und zur Vermeidung von Druckmaterialstaus die Richtlinien in diesem Abschnitt befolgen.

- Ausschließlich von Xerox® unterstützte Materialarten und -formate verwenden. Weitere Hinweise siehe Unterstütztes Druckmaterial auf Seite [16.](#page-15-0)
- Nur trockenes, unbeschädigtes Papier verwenden.

A

**ACHTUNG:** Einige Druckmaterialarten können unzureichende Ausgabequalität, vermehrte Materialstaus oder Beschädigungen am Drucker hervorrufen. Folgendes Druckmaterial nicht verwenden:

- Raues oder poröses Papier
- Papier für Tintenstrahldrucker
- Hochglanz- oder gestrichenes Papier, das nicht für Laserdrucker geeignet ist
- Fotokopien
- Gefalztes oder zerknittertes Papier
- Papier mit Ausschnitten oder Perforationen
- Geheftetes Papier
- Umschläge mit Fenstern, Metallklammern, rechtwinkligen Umschlaglaschen oder Klebeflächen mit abziehbaren Streifen
- Gepolsterte Umschläge
- Kunststoffmaterialien
- Sicherstellen, dass die im Druckertreiber ausgewählte Materialart der Materialart entspricht, auf der gedruckt wird.
- Papier und andere Materialien korrekt lagern, um eine optimale Druckqualität zu erzielen. Weitere Hinweise siehe Hinweise zur Lagerung von Druckmaterial auf Seit[e 17.](#page-16-0)

## Verwenden des Druckereinstellungs-Dienstprogramms

#### Die Themen in diesem Abschnitt:

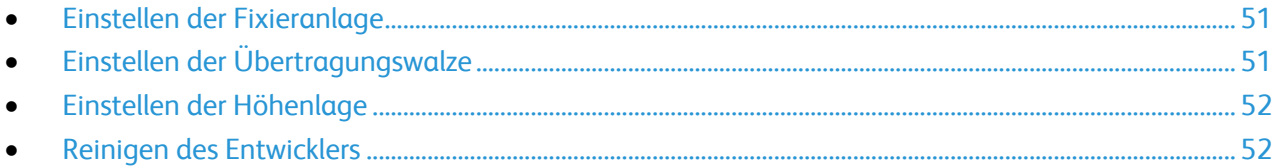

Das Druckereinstellungs-Dienstprogramm wird zusammen mit dem Druckertreiber auf dem Computer installiert. Das Druckereinstellungs-Dienstprogramm hat drei Registerkarten zur Überwachung, Wartung und Fehlerbehebung des Druckers.

Druckereinstellungs-Dienstprogramms verwenden:

- 1. Das Druckereinstellungs-Dienstprogramm auf dem Computer über **Start** > **Alle Programme** > **Xerox Office Printing** aufrufen.
- 2. Den Druckernamen und anschließend **Druckereinstellungs-Dienstprogramm** auswählen.
- 3. Auf eine der vier Registerkarten klicken, um Druckereinstellungen anzuzeigen, den Drucker zu warten oder Diagnose-Tools zu verwenden.

#### <span id="page-50-1"></span>Einstellen der Fixieranlage

Diese Option gewährleistet eine optimale Druckqualität bei vielfältigen Papiersorten. Wenn der Toner auf einem Druck verschmiert ist oder sich abwischen lässt, den Ausgleichswert für das verwendete Papier erhöhen. Wenn der Toner Blasen wirft oder fleckig ist, den Ausgleichswert für das verwendete Papier verringern.

Fixieranlage einstellen:

- 1. Das Druckereinstellungs-Dienstprogramm aufrufen und die Registerkarte **Druckerwartung** auswählen.
- 2. Auf **Fixieranlage** klicken.
- 3. Den Ausgleichswert für das verwendete Material ändern.
- <span id="page-50-0"></span>4. Auf **Neue Einstellungen anwenden** klicken.

#### Einstellen der Übertragungswalze

Mit "ÜT-Walze" wird die Vorspannung der Transferrolle beim Bedrucken der gewählten Papiersorte festgelegt. Wenn das Druckbild zu blass ist, den Ausgleichswert für das verwendete Papier erhöhen. Wenn das Druckbild fleckig wirkt, den Ausgleichswert für das verwendete Papier verringern.

Übertragungswalze einstellen:

- 1. Das Druckereinstellungs-Dienstprogramm aufrufen und die Registerkarte **Druckerwartung** auswählen.
- 2. Auf **ÜT-Walze** klicken.
- 3. Den Ausgleichswert für das verwendete Material ändern.
- <span id="page-51-1"></span>4. Auf **Neue Einstellungen anwenden** klicken.

#### Einstellen der Höhenlage

Anhand dieser Funktion kann die Höhenlage für den Standort des Druckers eingestellt werden. Wenn die Höhenlage nicht richtig eingestellt ist, kann dies die Druckqualität beeinträchtigen.

Höhenlage einstellen:

- 1. Das Druckereinstellungs-Dienstprogramm aufrufen und die Registerkarte **Druckerwartung** auswählen.
- 2. Auf **Höhenlage** klicken.
- 3. Die Höhenlage für den Standort des Druckers auswählen.
- <span id="page-51-0"></span>4. Auf **Neue Einstellungen anwenden** klicken.

#### Reinigen des Entwicklers

Mit "Entwickler reinigen" wird der Entwicklermotor gestartet und der Toner im Tonerbehälter aufgeschüttelt. Mit "Entwickler reinigen" wird der Toner unmittelbar vor dem Auswechseln einer Tonerkassette aus der Kassette gereinigt bzw. nach dem Auswechseln einer Tonerkassette aufgefrischt.

- 1. Das Druckereinstellungs-Dienstprogramm aufrufen und die Registerkarte **Diagnose** auswählen.
- 2. Auf **Entwickler reinigen** klicken.
- 3. Auf **Start** klicken.

## Steuerpult

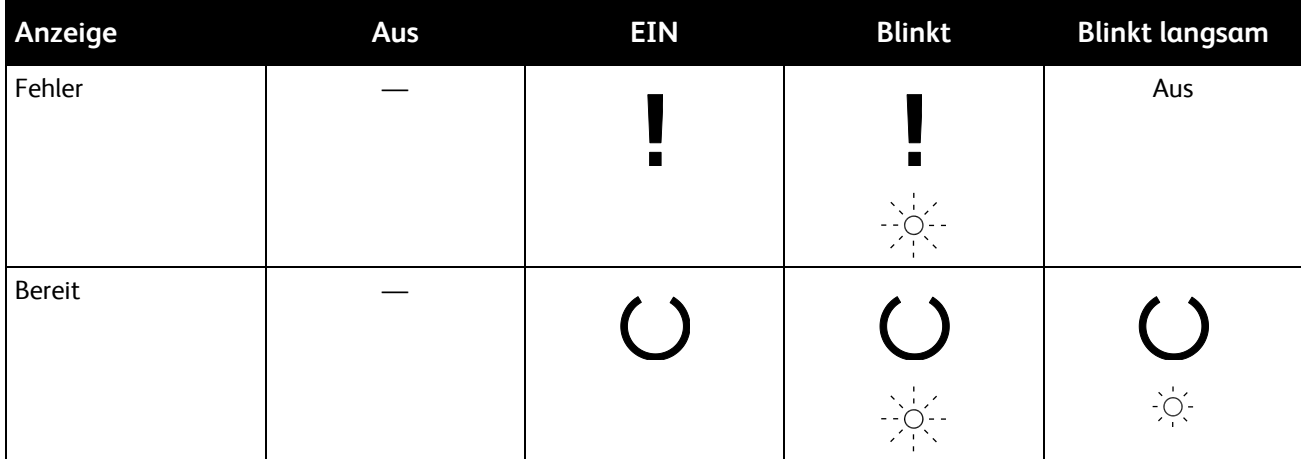

Bei diesem Drucker werden der Druckerstatus und Fehler am Steuerpult mithilfe von LEDs angezeigt.

## Fehlercodes

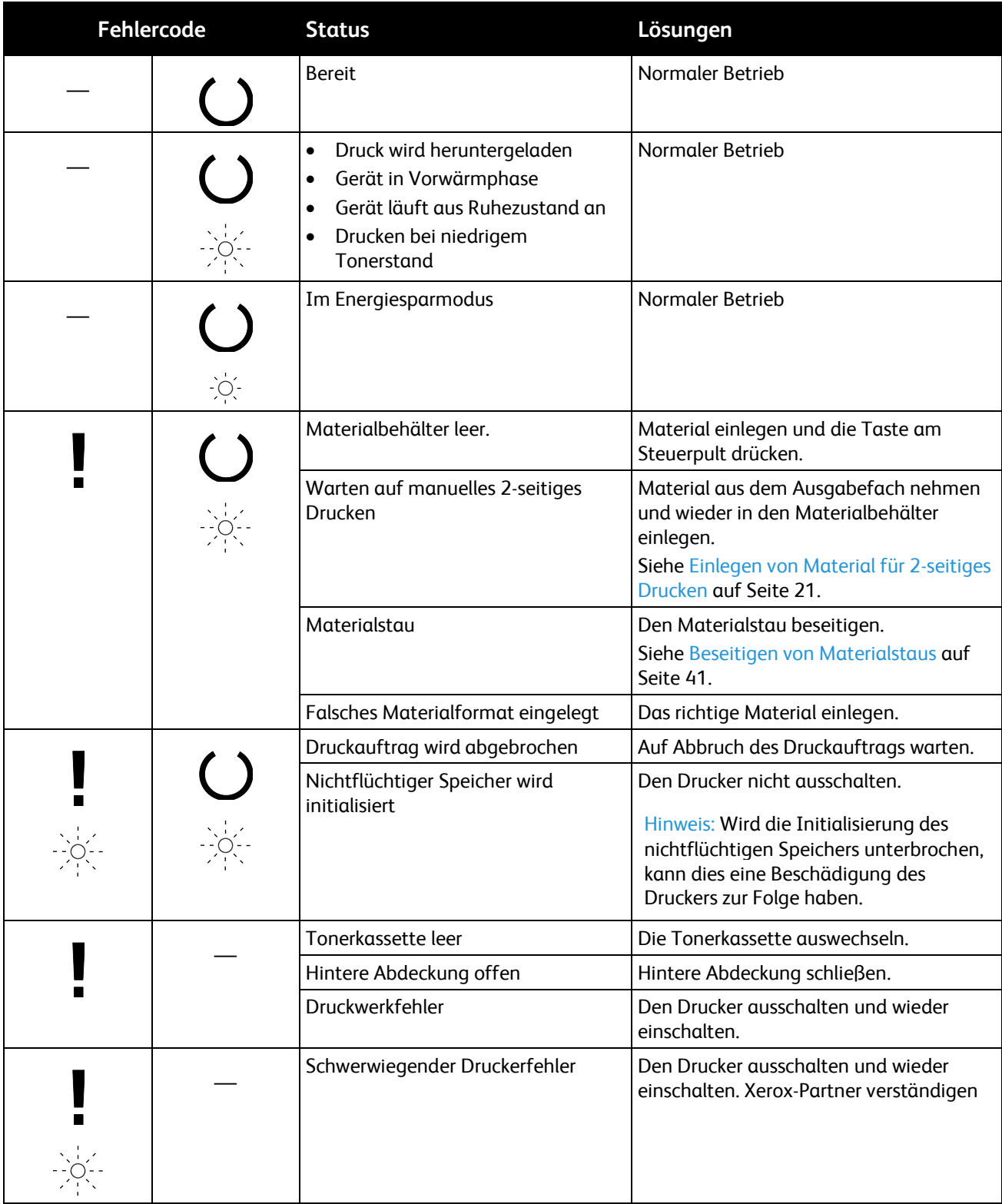

## Hilfe

#### Die Themen in diesem Abschnitt:

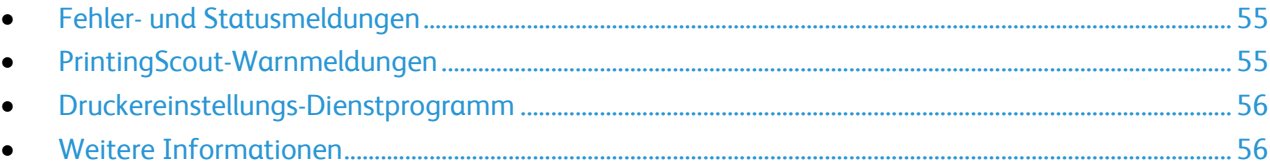

Zum Lieferumfang des Druckers gehören Dienstprogramme und Ressourcen zur Behebung von Druckproblemen.

#### <span id="page-54-0"></span>Fehler- und Statusmeldungen

Am Steuerpult des Druckers werden Informationen und Tipps zur Fehlerbehebung angezeigt. Wenn ein Fehler oder eine Warnsituation auftritt, ändern sich die Steuerpultanzeigen entsprechend.

#### <span id="page-54-1"></span>PrintingScout-Warnmeldungen

PrintingScout ist ein mit dem Xerox®-Druckertreiber installiertes Dienstprogramm. Es überprüft automatisch den Druckerstatus, wenn ein Druckauftrag übermittelt wird. Wenn der Drucker nicht drucken kann, wird auf dem Computerbildschirm eine PrintingScout-Warnmeldung eingeblendet, aus der hervorgeht, dass ein Benutzereingriff am Drucker erforderlich ist. Im PrintingScout-Dialogfeld auf die Warnmeldung klicken, um Anweisungen zur Behebung des Problems anzuzeigen.

Hinweis: Die Anwendung PrintingScout ist nur unter Windows verfügbar.

#### **Prüfen des Druckerstatus mit PrintingScout**

Wenn Verbrauchsmaterialien zur Neige gehen, wird am Steuerpult des Druckers eine Warnung angezeigt und PrintingScout blendet eine Meldung ein. Prüfen, ob Ersatz vorrätig ist. Die Verbrauchsmaterialien nachbestellen, sobald die Meldung zum ersten Mal in PrintingScout angezeigt wird, um Unterbrechungen des Druckbetriebs zu vermeiden. Wenn Verbrauchsmaterialien ausgetauscht werden müssen, wird am Steuerpult eine Warnung angezeigt und PrintingScout blendet eine Meldung ein.

Zum Öffnen von PrintingScout einen der folgenden Schritte ausführen:

- In der Windows-Taskleiste auf das PrintingScout-Symbol doppelklicken.
- Im Startmenü **Programme** > **Xerox Office Printing** > **PrintingScout** > **PrintingScout aktivieren** auswählen.

Informationen zur Verwendung von PrintingScout enthält die PrintingScout-Hilfe. Zum Anzeigen der Hilfe in der Windows-Taskleiste mit der rechten Maustaste auf das **PrintingScout**-Symbol klicken und **Hilfe** auswählen.

#### <span id="page-55-0"></span>Druckereinstellungs-Dienstprogramm

Das Druckereinstellungs-Dienstprogramm wird zusammen mit dem Druckertreiber auf dem Computer installiert. Das Druckereinstellungs-Dienstprogramm hat drei Registerkarten zur Überwachung, Wartung und Fehlerbehebung des Druckers. Weitere Informationen siehe Druckereinstellungs-Dienstprogramm auf Seit[e 29.](#page-28-0)

#### <span id="page-55-1"></span>Weitere Informationen

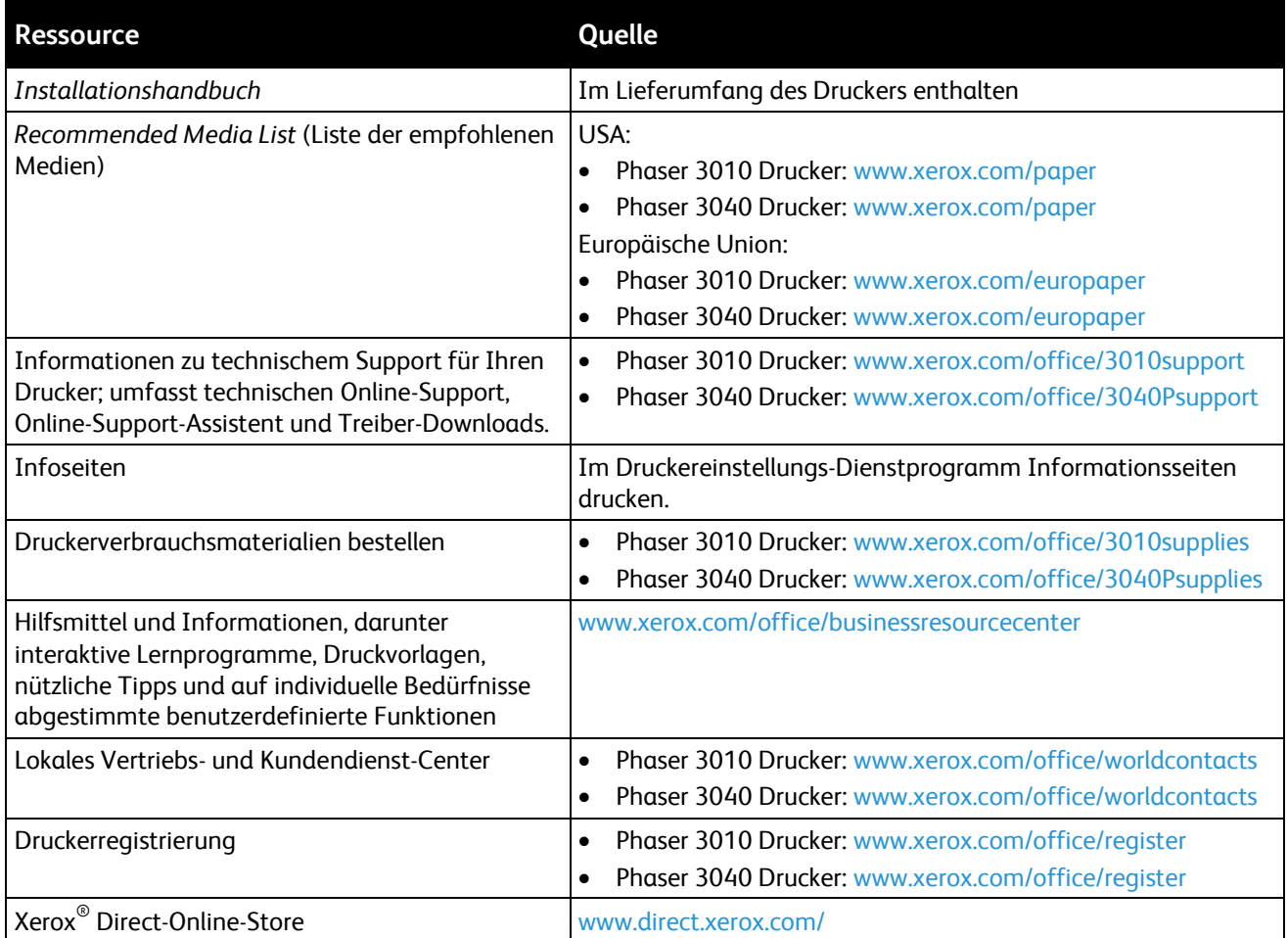

## **Technische Daten**

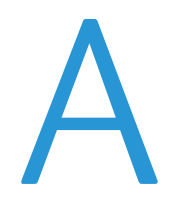

#### Themen in diesem Anhang:

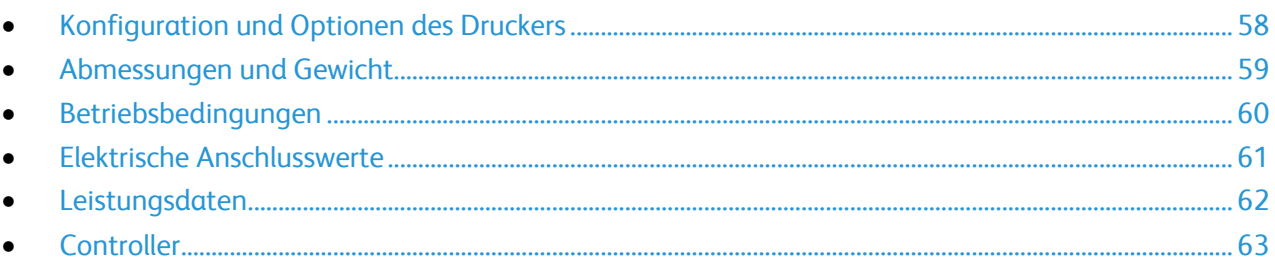

## <span id="page-57-0"></span>Konfiguration und Optionen des Druckers

#### Verfügbare Konfigurationen

Der Phaser 3010 Drucker und der Phaser 3040 Drucker sind Schwarzweißdrucker mit USB-Anschluss.

#### Standardfunktionen

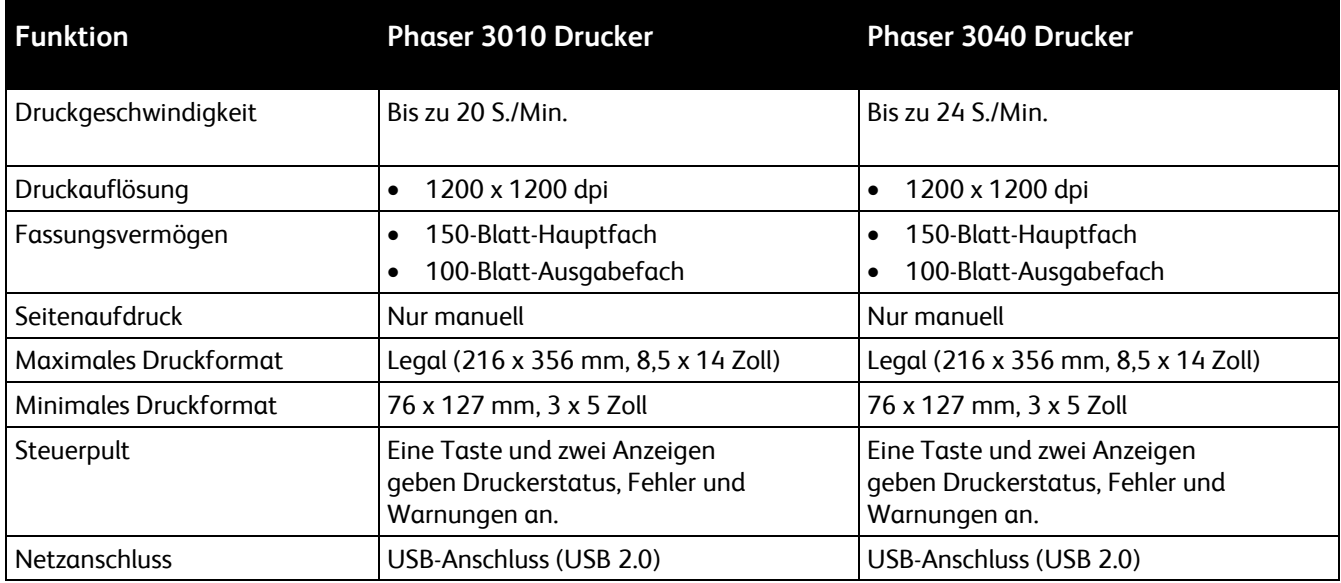

## <span id="page-58-0"></span>Abmessungen und Gewicht

#### Gewichte und Maße

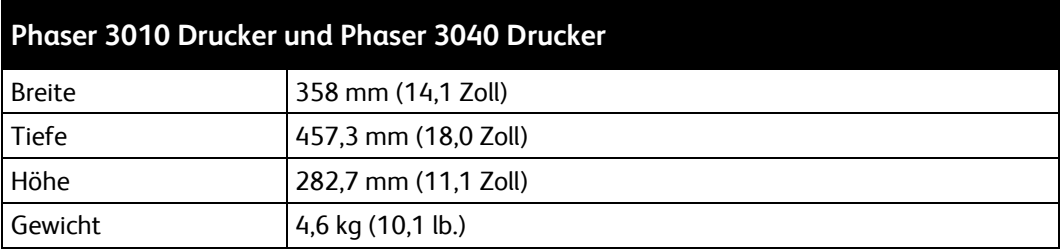

#### Platzbedarf

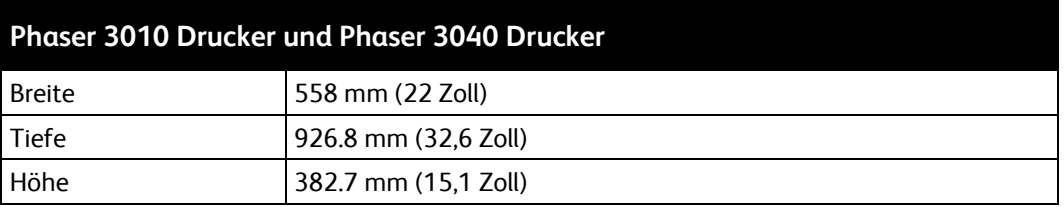

#### Abstandsanforderungen

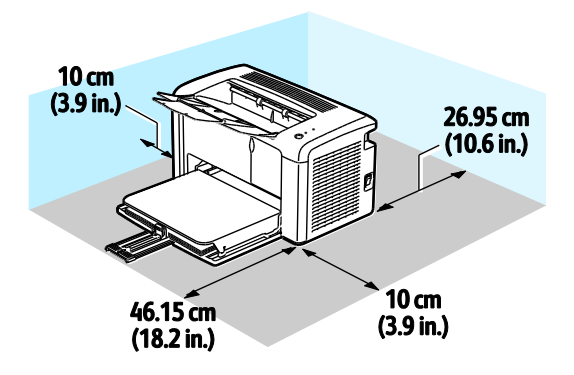

## <span id="page-59-0"></span>Betriebsbedingungen

#### **Temperatur**

Optimale Temperatur: 10–32 °C (50–90 °F)

#### Relative Luftfeuchtigkeit

- Zulässiger Luftfeuchtigkeitsbereich: 15–85 % relative Luftfeuchtigkeit bei 28 °C (82 °F)
- Optimaler Luftfeuchtigkeitsbereich: 20–70 % relative Luftfeuchtigkeit bei 28 °C (82 °F)

Hinweis: Unter extremen Bedingungen wie 10 °C und 85 % relativer Luftfeuchtigkeit können Defekte durch Kondenswasser entstehen.

#### Standorthöhe

Optimale Leistungen werden mit dem Drucker bei einer Standorthöhe von unter 3100 m (10,170 ft.) erzielt.

## <span id="page-60-0"></span>Elektrische Anschlusswerte

#### Netzspannung und -frequenz

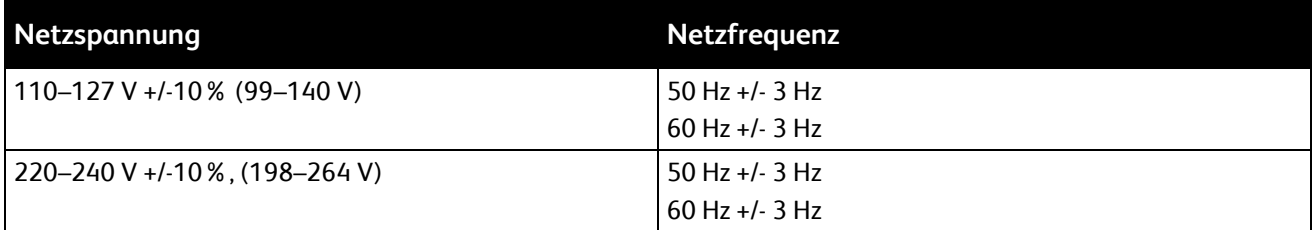

#### **Stromverbrauch**

- Energiesparmodus 2 (Ruhezustand): max. 4 W
- Energiesparmodus 1 (reduzierter Betrieb): max. 8 W
- Bereit: max. 62 W bei eingeschalteter Fixieranlage
- Fortlaufender Druck: max. 380 W

Dieser Drucker verbraucht nach dem Ausschalten keinen elektrischen Strom, selbst wenn er mit einer Netzsteckdose verbunden ist.

## <span id="page-61-0"></span>Leistungsdaten

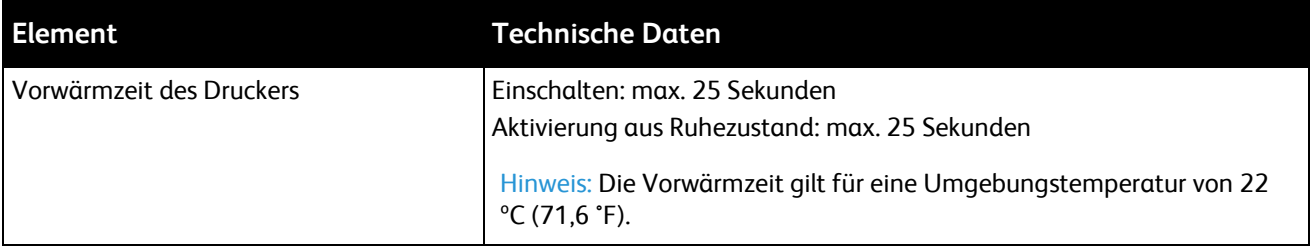

## <span id="page-62-0"></span>**Controller**

#### Prozessor

150 MHz 4305-Prozessor

#### Speicher

64 MB Standard-Arbeitsspeicher

#### Schnittstellen

USB-Anschluss (USB 2.0)

# Gesetzliche B Bestimmungen

#### Themen in diesem Anhang:

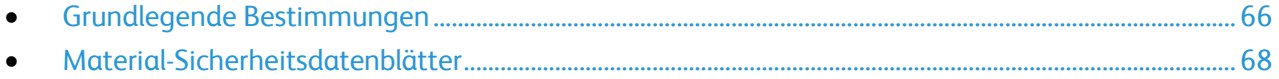

## <span id="page-65-0"></span>Grundlegende Bestimmungen

Dieser Drucker wurde von Xerox nach elektromagnetischen Emissions- und Immunitätsstandards getestet. Diese Standards dienen dazu, Interferenzen zu verringern, die dieser Drucker in einer typischen Büroumgebung verursacht bzw. denen er ausgesetzt wird.

#### USA (FCC-Bestimmungen)

Dieses Gerät wurde getestet und entspricht den Grenzwerten für digitale Geräte der Klasse B (siehe Abschnitt 15 der FCC-Bestimmungen). Diese Grenzwerte dienen dem angemessenen Schutz vor schädlichen Interferenzen im gewerblichen Bereich. Dieses Gerät erzeugt, verwendet und strahlt unter Umständen Hochfrequenzenergie aus. Wird das Gerät nicht gemäß dieser Anleitung installiert und verwendet, so kann es schädliche Interferenzen im Funkverkehr verursachen. Der Einsatz dieses Geräts in Wohnbereichen verursacht womöglich schädliche Funkstörungen. In diesem Falle hat der Benutzer die Behebung der Störung selbst zu tragen.

Sollte der Radio- oder Fernsehempfang durch dieses Gerät gestört werden, was durch Aus- und Einschalten des Geräts festgestellt werden kann, wird empfohlen, die Interferenz durch eine oder mehrere der folgenden Maßnahmen zu beseitigen:

- Empfangsantenne neu ausrichten oder ihre Position ändern.
- Abstand zwischen Gerät und Empfänger vergrößern.
- Gerät an einer anderen Steckdose anschließen, damit Gerät und Empfänger an verschiedenen Stromkreisen angeschlossen sind.
- Händler oder erfahrenen Radio- bzw. Fernsehtechniker zurate ziehen.

Änderungen oder Modifikationen dieses Geräts, die nicht von Xerox zugelassen sind, können dazu führen, dass der Benutzer dieses Gerät nicht mehr betreiben darf.

Hinweis: Abgeschirmte Schnittstellenkabel verwenden, um die Konformität mit Teil 15 der FCC-Bestimmungen zu gewährleisten.

#### Europäische Union

**ACHTUNG:** Dieses Produkt gehört zur Klasse B. In Wohngebieten kann dieses Gerät Funkstörungen ⚠ verursachen. In diesem Fall müssen vom Benutzer entsprechende Maßnahmen getroffen werden.

 $\epsilon$ 

Mit dem CE-Zeichen garantiert Xerox, dass dieses Gerät den folgenden ab den angegebenen Daten geltenden Richtlinien der Europäischen Union entspricht:

- 12.12.2006: Niederspannungsrichtlinie 2006/95/EG
- 15.12.2004: EMV-Richtlinie 2004/108/EG über elektromagnetische Verträglichkeit
- 9. März 1999: Richtlinie 99/5/EG über Funkanlagen und Telekommunikationsendeinrichtungen

Dieser Drucker ist, sofern er der Bedienungsanweisung gemäß verwendet wird, für Benutzer und Umwelt ungefährlich.

Abgeschirmte Schnittstellenkabel verwenden, um die Einhaltung der Bestimmungen der Europäischen Union zu gewährleisten.

Eine Kopie der unterzeichneten Konformitätserklärung für diesen Drucker kann von Xerox angefordert werden.

#### Türkei (RoHS-Bestimmung)

In Übereinstimmung mit Artikel 7 (d) bestätigen wir hiermit, dass das Gerät "der EEE -Bestimmung entspricht".

"EEE yönetmeliğine uygundur."

## <span id="page-67-0"></span>Material-Sicherheitsdatenblätter

Material-Sicherheitsdatenblätter sind verfügbar unter:

Nordamerika

- Phaser 3010 Drucker: [www.xerox.com/msds](http://www.office.xerox.com/cgi-bin/printer.pl?APP=udpdfs&Page=color&Model=Phaser+3010&PgName=msdsna&Language=German)
- Phaser 3040 Drucker: [www.xerox.com/msds](http://www.office.xerox.com/cgi-bin/printer.pl?APP=udpdfs&Page=color&Model=Phaser+3040P&PgName=msdsna&Language=German)

Europäische Union

- Phaser 3010 Drucker: [www.xerox.com/environment\\_europe](http://www.office.xerox.com/cgi-bin/printer.pl?APP=udpdfs&Page=color&Model=Phaser+3010&PgName=msdseu&Language=German)
- Phaser 3040 Drucker: [www.xerox.com/environment\\_europe](http://www.office.xerox.com/cgi-bin/printer.pl?APP=udpdfs&Page=color&Model=Phaser+3040P&PgName=msdseu&Language=German)

# Recycling und Entsorgung

 $\bigcap$ 

#### Themen in diesem Anhang:

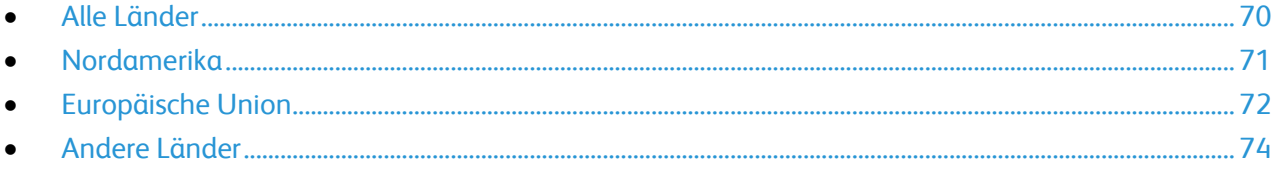

## <span id="page-69-0"></span>Alle Länder

Bei der Entsorgung des Xerox® -Geräts ist zu beachten, dass der Drucker Quecksilber, Blei, Perchlorat und andere Substanzen enthalten kann, die als Sondermüll entsorgt werden müssen. Die Verwendung dieser Stoffe bei der Produktion erfolgt gemäß globalen Regelungen, die zum Zeitpunkt der Einführung dieses Produkts galten. Nähere Auskunft zur Abfallentsorgung und -verwertung erteilt die örtliche Gemeinde. Perchlorathaltige Abfälle: Dieses Gerät enthält u. U. perchlorathaltige Bestandteile, z. B. in Form von Batterien. Zur Entsorgung können besondere Maßnahmen erforderlich sein. Details hierzu sind unter [www.dtsc.ca.gov/hazardouswaste/perchlorate](http://www.dtsc.ca.gov/hazardouswaste/perchlorate) erhältlich.

## <span id="page-70-0"></span>Nordamerika

Xerox hat ein Rücknahme- und Wiederverwertungs-/Recycling-Programm eingerichtet. Beim Xerox® -Partner erfragen, ob das Xerox-Produkt Teil dieses Programms ist.

Weitere Informationen über Xerox® -Umweltprogramme:

- Phaser 3010 Drucker: [www.xerox.com/environment](http://www.office.xerox.com/cgi-bin/printer.pl?APP=udpdfs&Page=color&Model=Phaser+3010&PgName=environmentna&Language=German)
- Phaser 3040 Drucker: [www.xerox.com/environment](http://www.office.xerox.com/cgi-bin/printer.pl?APP=udpdfs&Page=color&Model=Phaser+3040P&PgName=environmentna&Language=German)

## <span id="page-71-0"></span>Europäische Union

Einige Geräte können sowohl in Wohngebieten/Haushalten als auch in einem gewerblichen Umfeld benutzt werden.

#### Wohngebiete/Haushalte

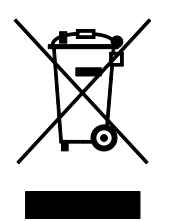

Wenn sich dieses Symbol auf dem Gerät befindet, darf das Gerät nicht mit dem normalen Hausmüll entsorgt werden.

Nach europäischer Gesetzgebung müssen ausgediente Elektro- und Elektronikgeräte vom Hausmüll getrennt entsorgt werden.

Privathaushalte in EU-Mitgliedstaaten können ausgediente Elektro- und Elektronikgeräte entgeltfrei an den kommunalen Sammelstellen zurückgeben. Informationen hierzu sind bei der Stadt oder Gemeinde erhältlich.

In einigen Mitgliedstaaten ist der Händler, bei dem das neue Gerät gekauft wurde, verpflichtet, das Altgerät entgeltfrei zurückzunehmen. Informationen hierzu sind vom Händler erhältlich.

#### Gewerbliches Umfeld

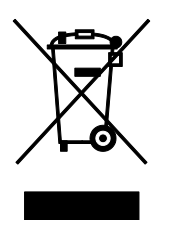

Wenn sich dieses Symbol auf dem Gerät befindet, muss das Gerät nach vereinbarten nationalen Verfahren entsorgt werden.

Nach europäischer Gesetzgebung müssen ausgediente Elektro- und Elektronikgeräte nach vereinbarten Verfahren entsorgt werden.

Vor der Entsorgung beim Händler oder Xerox-Partner Informationen über die Rücknahme von Altgeräten einholen.
## Einsammlung und Entsorgung von Geräten und Batterien/Akkus

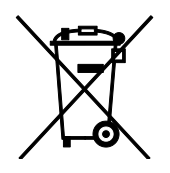

Die unten abgebildeten Symbole bedeuten, dass das entsprechende Produkt bzw. Batterien/Akkus nicht in den normalen Hausmüll gegeben werden dürfen.

Altgeräte und aufgebrauchte Batterien/Akkus müssen gemäß nationaler Gesetze sowie der Richtlinien 2002/96/EG und 2006/66/EG bei den hierfür vorgesehenen Sammelstellen abgegeben werden, um sicherzustellen, dass sie ordnungsgemäß entsorgt und recycelt werden.

Auf diese Weise ist eine nachhaltige Verwendung wertvoller Ressourcen, der Schutz der Umwelt und der Schutz der Gesundheit von Personen gewährleistet.

Informationen zur Entsorgung von Sondermüll, Altgeräten und Batterien/Akkus können bei der örtlichen Gemeindeverwaltung oder bei dem Händler, bei dem das Gerät gekauft wurde, eingeholt werden.

Die nicht ordnungsgemäßer Entsorgung von Sondermüll und Batterien/Akkus ist je nach Gesetzgebung evtl. strafbar.

#### **Gewerbliche Nutzer in der Europäischen Union**

Informationen zur Entsorgung elektrischer/elektronischer Geräte können bei dem Händler, bei dem sie gekauft wurden, eingeholt werden.

#### **Entsorgung außerhalb der Europäischen Union**

Die hier abgebildeten Symbole gelten nur in der Europäischen Union. Auskünfte über die ordnungsgemäße Entsorgung von Altgeräten erteilt die zuständige örtliche Behörde oder der Händler.

## Hinweis zum Symbol für die getrennte Sammlung

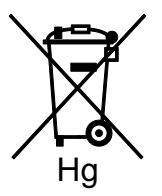

Das Mülltonnensymbol enthält u. U. eine Angabe zu einem chemischen Inhaltsstoff. Dies ist gemäß EU-Direktive erforderlich.

## Auswechseln von Batterien/Akkus

Batterien/Akkus dürfen nur bei einer vom Hersteller zugelassenen Stelle ausgewechselt werden.

# Andere Länder

Auskünfte zur Entsorgung von Altgeräten erteilt die örtliche Abfallbeseitigungsbehörde.